# **animeo® Contrôleur KNX/EIB pour 4 moteurs AC WM/DRM 220-240V AC** Notice d'utilisation

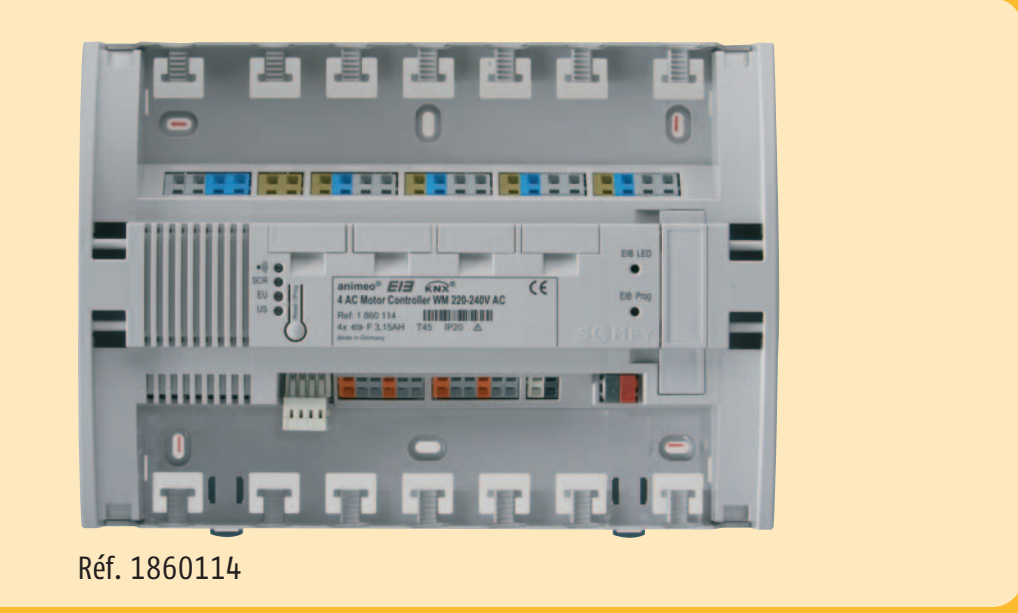

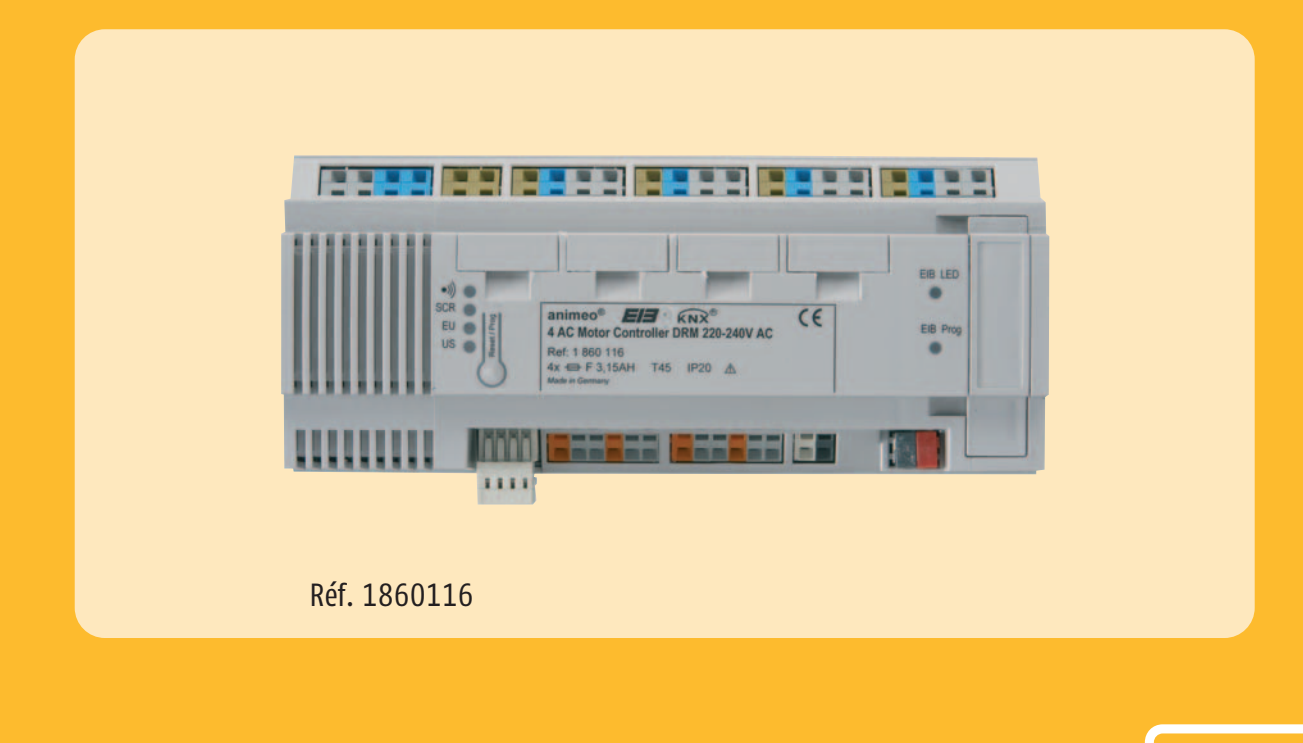

somfy

# **Sommaire**

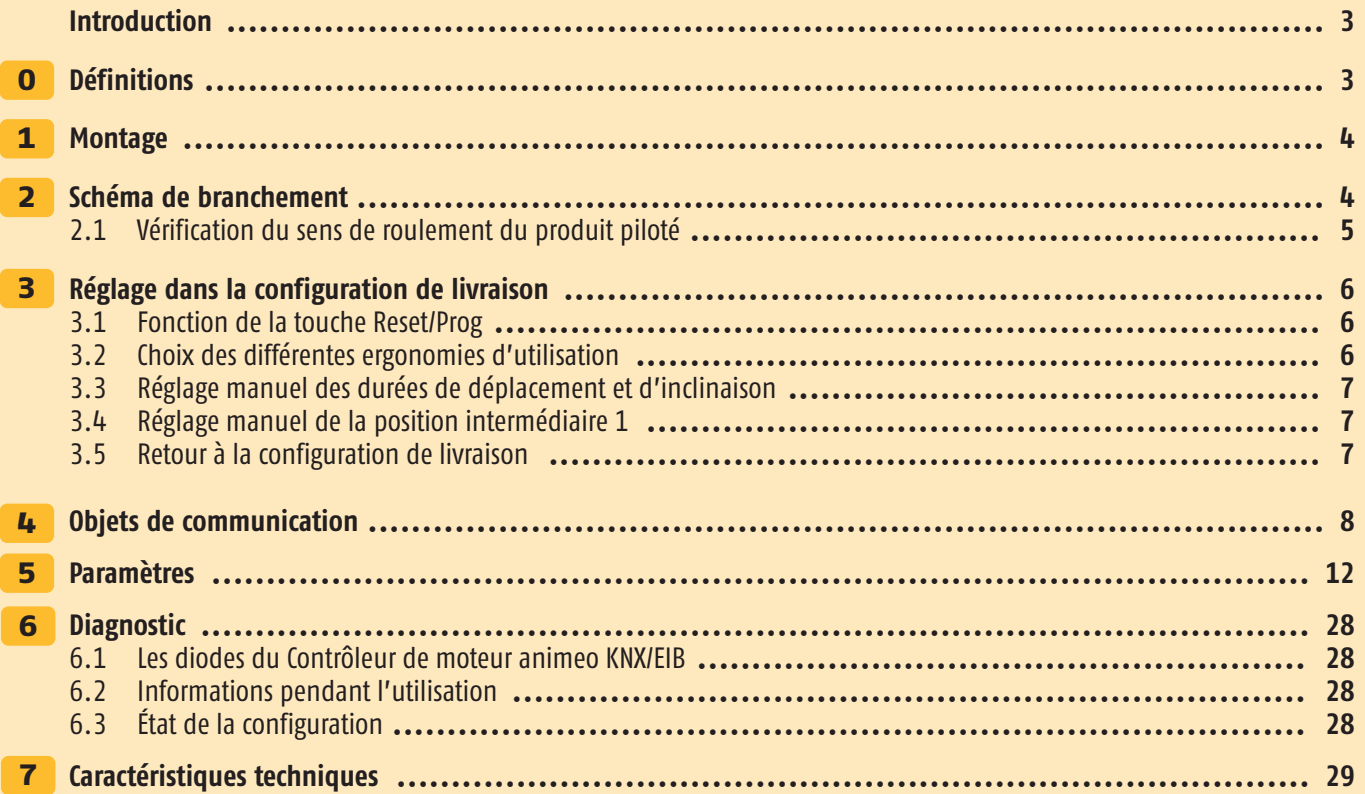

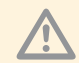

Avant la mise en service, lire attentivement les mises en garde concernant la sécurité de la présente brochure.<br>La responsabilité de SOMFY concernant tout défaut ou dommage ne peut être engagée si ces derniers sont dus au non-respect des consignes d'utilisation (installation incorrecte, mauvaise utilisation, etc.). Seul une personne qualifiée (It VDE 0100) est autorisée à installer, contrôler et mettre en service l'installation. Coupez le courant pour toutes les lignes électriques sur lesquelles un raccordement est nécessaire. Prenez toutes les dispositions nécessaires pour prévenir une mise sous tension involontaire.

L'installation des produits Somfy ne doit être effectuée que dans des endroits faciles d'accès. Si l'entretien et la maintenance ne peuvent être assurée du fait d'un accès impossible (par exemple : moquette collée ou autre revêtement de sol collé de grande dimension, installation derrière des lampes ou une façade), les frais supplémentaires qui en découlent ne sauront être imputables au vendeur.

# **Introduction**

Le Contrôleur de moteurs animeo KNX/EIB WM/DRM 220-240 V AC est adapté pour piloter jusqu'à quatre moteurs paramétrables individuellement pour des Stores Vénitien, des volets roulants, des stores extérieurs ou des fenêtres. Les modules d'entrée locaux peuvent être utilisés comme des interrupteurs conventionnels ou comme entrées binaires universelles KNX/EIB. Grâce au module hertzien RTS animeo, les quatre moteurs peuvent également être radiocommandés individuellement.

# **Fonctions et avantages**

- Gain de temps du fait de sa facilité de montage, grâce par exemple aux borniers à ressort, à une fixation des câbles par attache pour câbles, à une zone de serrage suffisante…
- Une entrée de groupe peut être utilisée pour commander les quatre moteurs simultanément, indépendamment de la programmation ETS.
- Chaque moteur est protégé individuellement par une sécurité (3,15 AH).
- Il est possible de contrôler le sens de roulement des moteurs sans ETS.
- L'appareil peut être utilisé dans sa configuration de livraison, sans nécessiter une programmation à l'aide du logiciel ETS.
- Les quatre modules des touches d'entrée locales peuvent être utilisés comme huit entrées binaires universelles KNX/EIB au maximum, pour intégrer par exemple des contacts de fenêtre, des capteurs de température ou des détecteurs de présence. Un commutateur conventionnel permet ainsi de piloter ou de faire varier aussi des dispositifs d'éclairage.
- Le logiciel ETS permet de régler les paramètres de façon conviviale et intuitive.
- Commutation intelligente entre le pilotage manuel et automatique, afin de garantir une ergonomie et des économies d'énergie excellentes.
- Les moteurs intégrés renvoient un signal de position pendant leur déplacement et à l'arrivée à destination (en haut ou en bas).
- Deux positions de sécurité différentes peuvent être librement définies pour chaque sortie moteur.
- Possibilité de définir librement une position de sécurité en cas de rétablissement de l'alimentation électrique, et un retour d'information à l'aide d'un objet de communication.
- Mise en cascade automatique des sorties en cas de rétablissement de l'alimentation électrique et fonctions de sécurité du bus, afin de minimiser l'effet des pics de courant.
- Équipement prêt à l'emploi (Plug and Play) ! Extensible à tout moment avec le module de commande hertzien RTS animeo. Sans câblage supplémentaire, la technologie RTS de Somfy permet également de commander individuellement les quatre moteurs, par ondes radio.
- Pour les bâtiments dans lesquels les technologies radio ne peuvent être utilisées, comme les hôpitaux par exemple, il est possible d'employer à la place le module de télécommande animeo par infrarouge !

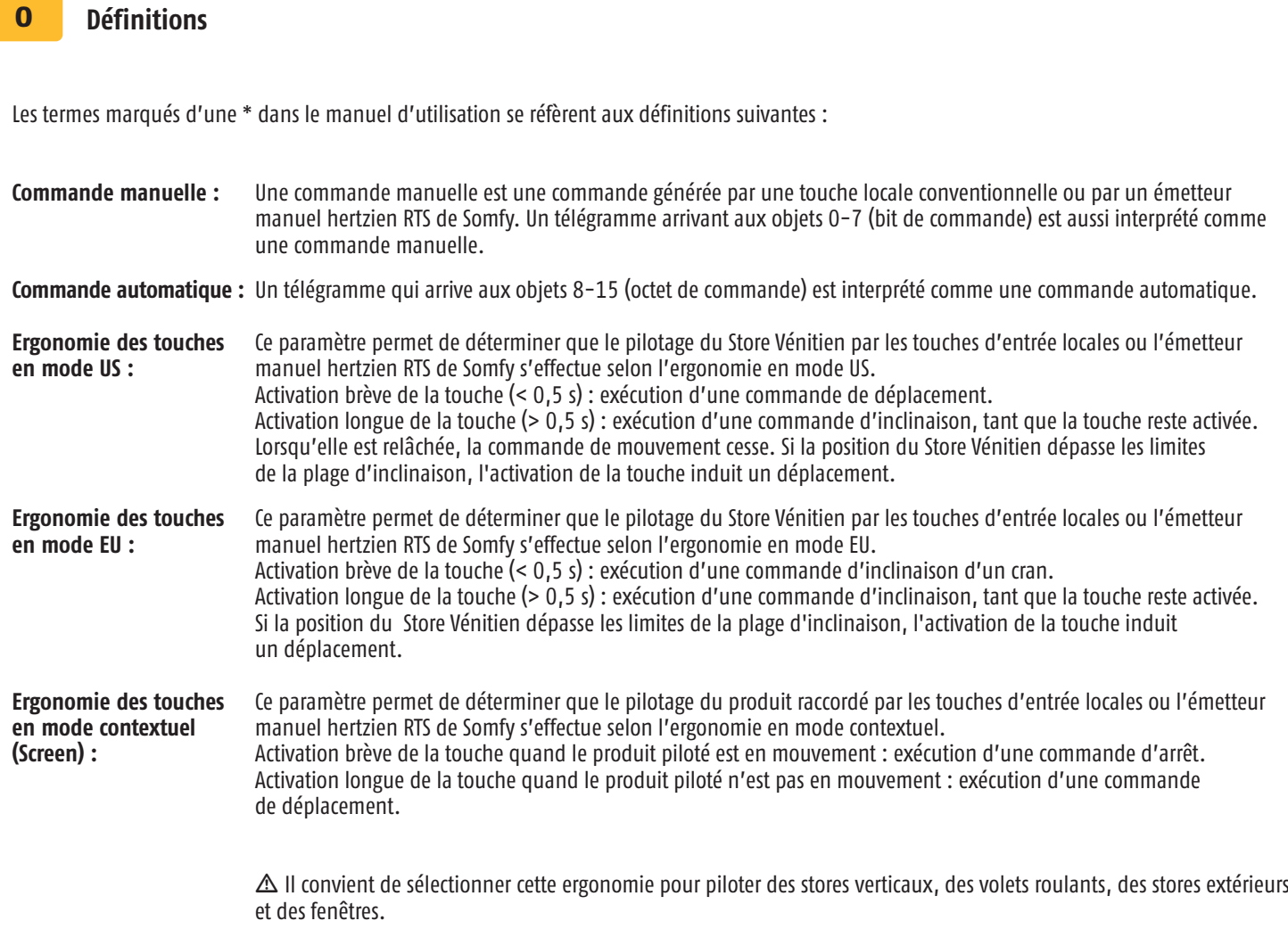

# 1 **Montage**

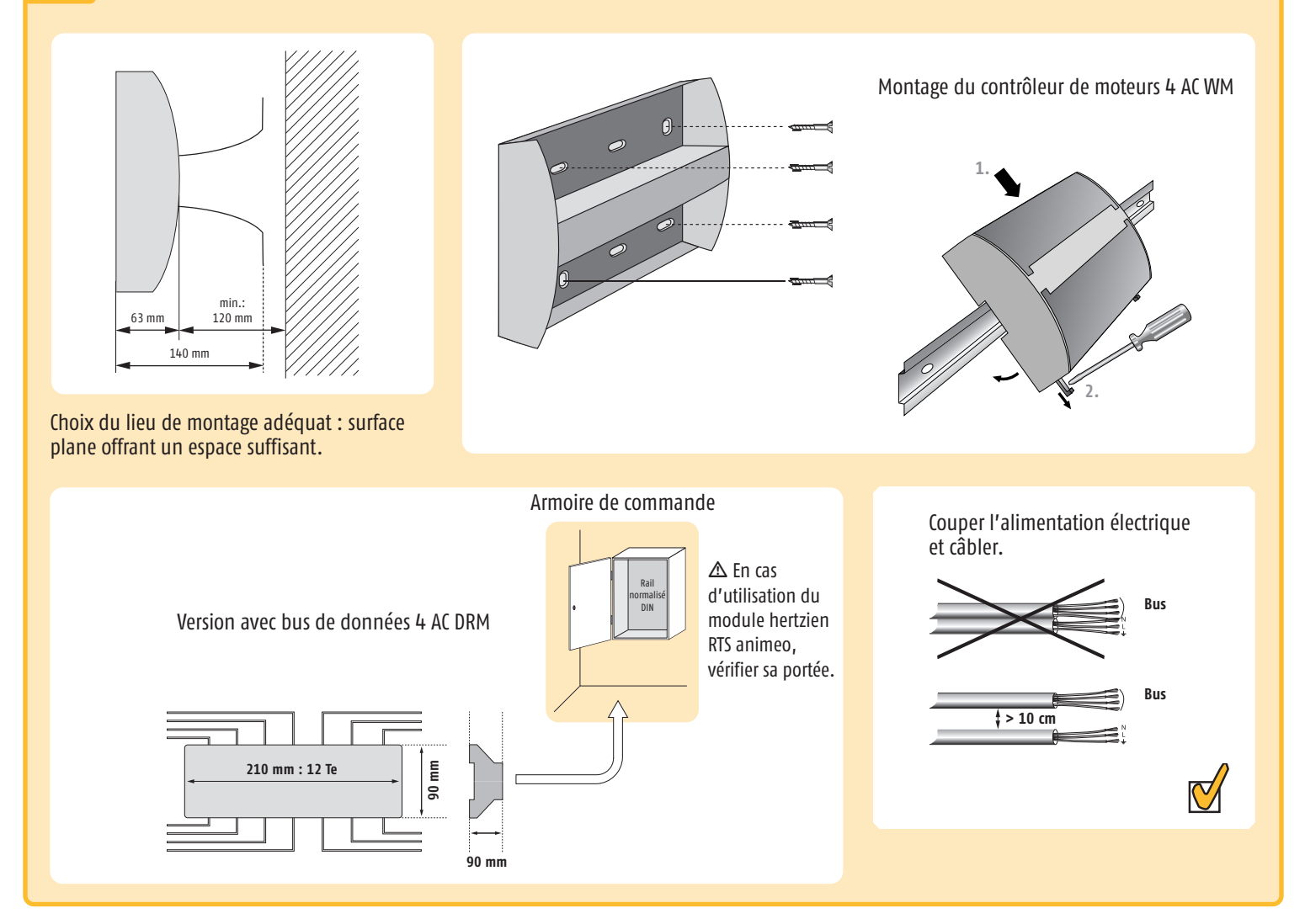

# 2 **Schéma de branchement**

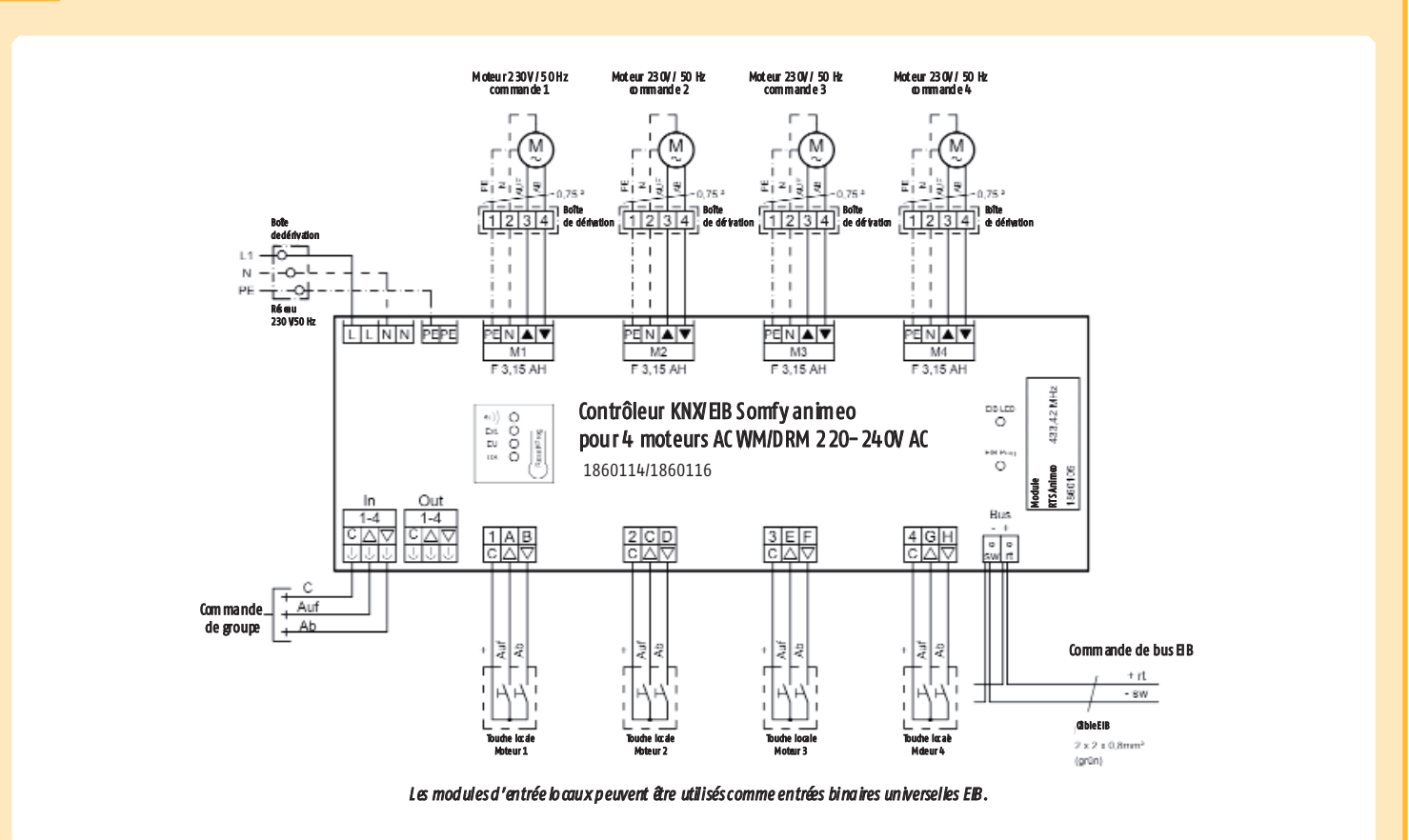

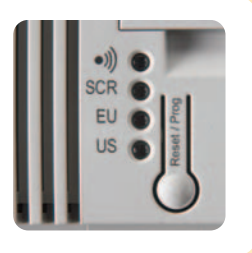

m La diode « US » clignote régulièrement une fois que l'appareil est raccordé au réseau électrique (230 V) et au bus EIB, et ceux-ci mis sous tension. L'appareil est prêt à fonctionner quand la diode « US » clignote.

# **CÂBLAGE**

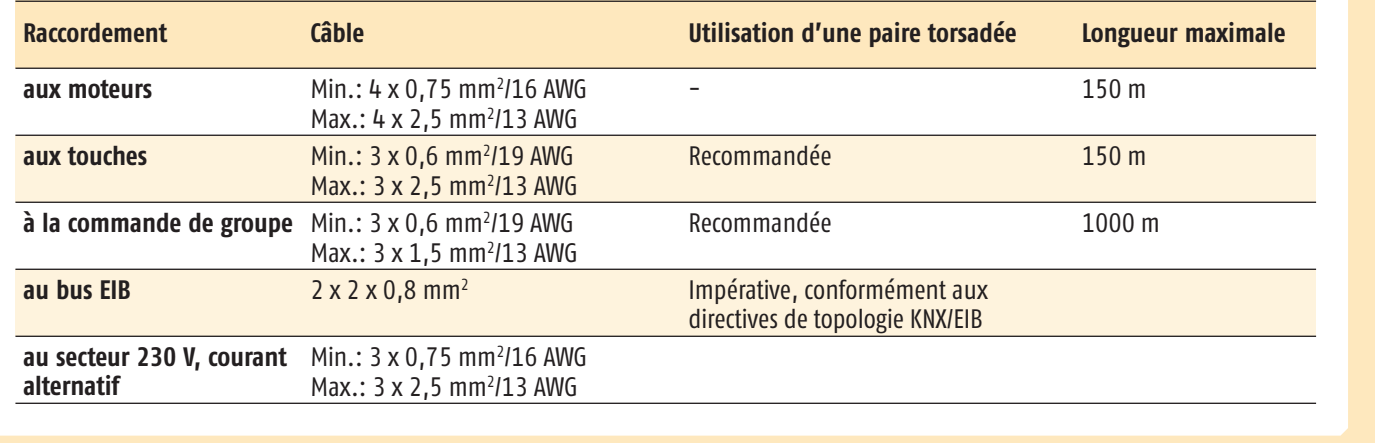

#### **Vérification du sens de roulement du produit piloté** 2.1

#### **Pilotage groupé des sorties moteur 1 - 4 par l'entrée de groupe**

L'entrée de groupe permet de vérifier le sens de fonctionnement des moteurs raccordés. Les quatre sorties moteurs sont branchées ensemble. Cette entrée peut être verrouillée dans les paramètres ETS. En cas de coupure d'alimentation du bus, elle est toujours libérée afin de permettre une manœuvre d'urgence.

m Lors de la mise en service, vérifiez absolument que les moteurs tournent dans le bon sens. Cela peut être vérifié en posant un cavalier sur une des entrées du boîtier.

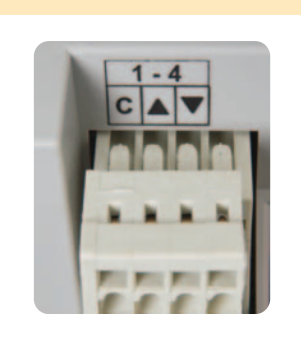

Vérifiez le bon sens de déroulement du produit piloté.

- BAS : Le produit se déplace vers le bas (cavalier entre : C + ▼)
- ARRÊT : Le produit s'arrête (cavalier entre :  $C + \blacktriangledown + \blacktriangle$ )
- HAUT : Le produit se déplace vers le haut  $(C + \triangle)$

#### 3 **Réglage dans la configuration de livraison**

Le Contrôleur de moteurs KNX/EIB peut être utilisé dans sa configuration de livraison, même sans programmation par le logiciel ETS. L'appareil est doté de préréglages utiles. Ces réglages s'appliquent uniformément pour les quatre moteurs.

- Durée HAUT / BAS, FERMER / OUVRIR = 5 minutes  $\bullet$
- Possibilité de raccorder des touches locales conventionnelles  $\bullet$

Les entrées des touches locales sont directement attribuées aux sorties moteurs : l'entrée 1 commande la sortie moteur 1 (schéma 1). Des cavaliers installés au niveau des entrées permettent de piloter les sorties moteurs de votre choix (schéma 2).

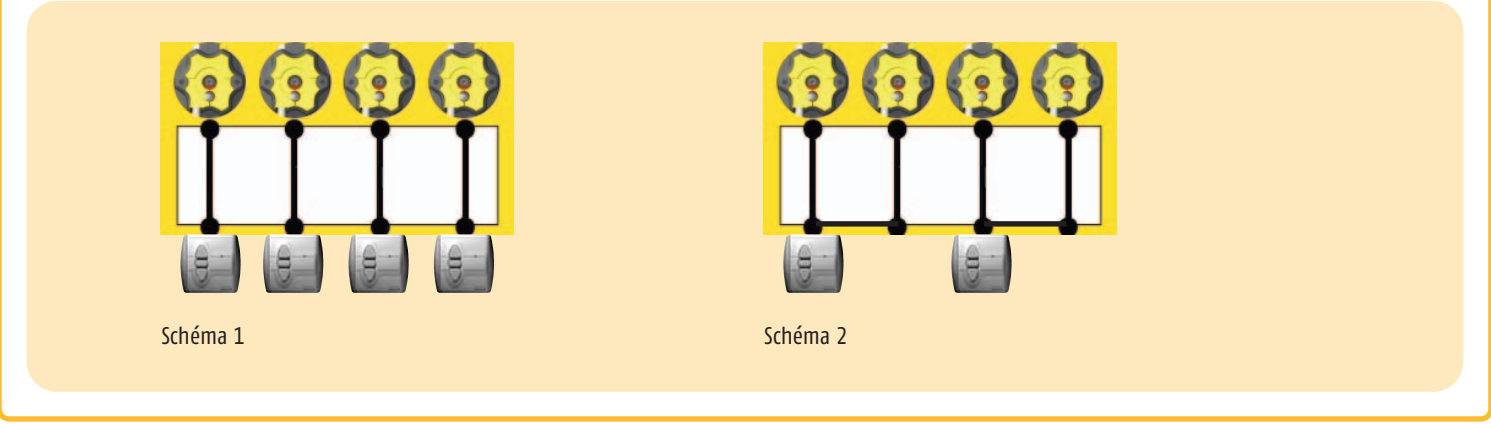

#### **Fonction de la touche Reset / Prog** 3.1

 $\Delta$  Cette touche permet de procéder aux réglages de base du Contrôleur de moteurs KNX/EIB. Ces réglages de base ne servent que dans la configuration de livraison, avant toute programmation de l'appareil avec l'ETS, ou après vidage de la mémoire de l'appareil par l'ETS. Les réglages de base sont remplacés par les réglages transcrits via l'ETS.

#### **Choix des différentes ergonomies d'utilisation** 3.2

La touche Reset / Prog permet de sélectionner l'une des ergonomies d'utilisation proposées pour les touches d'entrée locales ou l'émetteur manuel hertzien RTS de Somfy. Ces réglages ne sont disponibles que dans la configuration de livraison, avant toute programmation ou après vidage de la mémoire de l'appareil par l'ETS.

Dès lors que l'appareil a été programmé avec l'ETS, la touche Reset / Prog ne permet plus de définir une ergonomie d'utilisation. Lorsque la mémoire de l'appareil est vidée par le biais de l'ETS, il est de nouveau possible de définir une ergonomie d'utilisation avec la touche Reset / Prog.

 $\Delta$  Il convient de choisir le mode ergonomique en concordance avec le produit piloté correspondant.

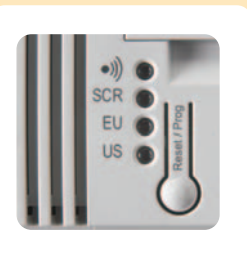

- ))) = Identification du module hertzien RTS animeo
	- ergonomie Screen\* (mode contextuel)
- EU = Store Vénitien, ergonomie EU\*
- US = Store Vénitien, ergonomie US\*
- \* voir chapitre 0. Définitions

#### Modification de l'ergonomie :

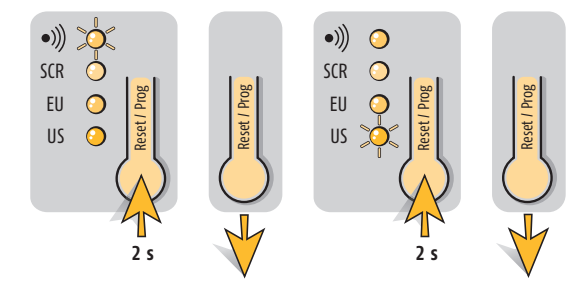

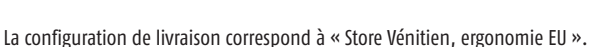

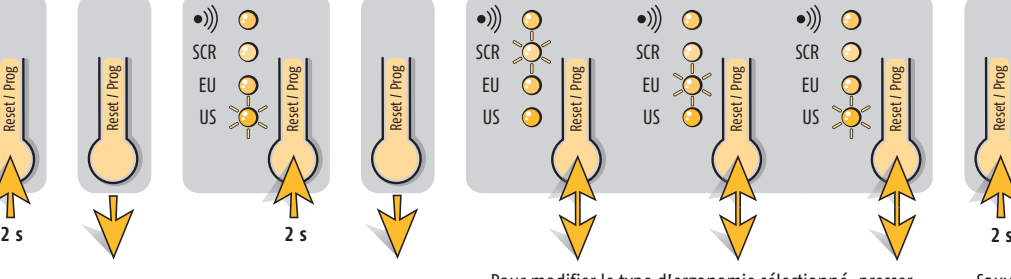

Pour modifier le type d'ergonomie sélectionné, presser brièvement la touche Reset / Prog, autant de fois que nécessaire pour que la diode adéquate s'allume.

Sauvegarder et quitter le module de configuration.

Reset / Prog

#### **Reglage manuel des durées de déplacement et d'inclinaison** 3.3

Les touches locales conventionnelles ou l'émetteur manuel hertzien permettent de régler les durées de déplacement et d'inclinaison pour chaque sortie moteur. Ces réglages ne sont possibles que dans la configuration de livraison, avant que l'appareil n'ait été programmé avec ETS. Dès lors que l'appareil a été programmé avec l'ETS, les touches locales conventionnelles et l'émetteur hertzien ne permettent plus de régler les durées de déplacement et d'inclinaison. Lorsque la mémoire de l'appareil est vidée par le biais de l'ETS, il est de nouveau possible de régler les durées de déplacement et d'inclinaison avec les touches locales conventionnelles et l'émetteur manuel hertzien.

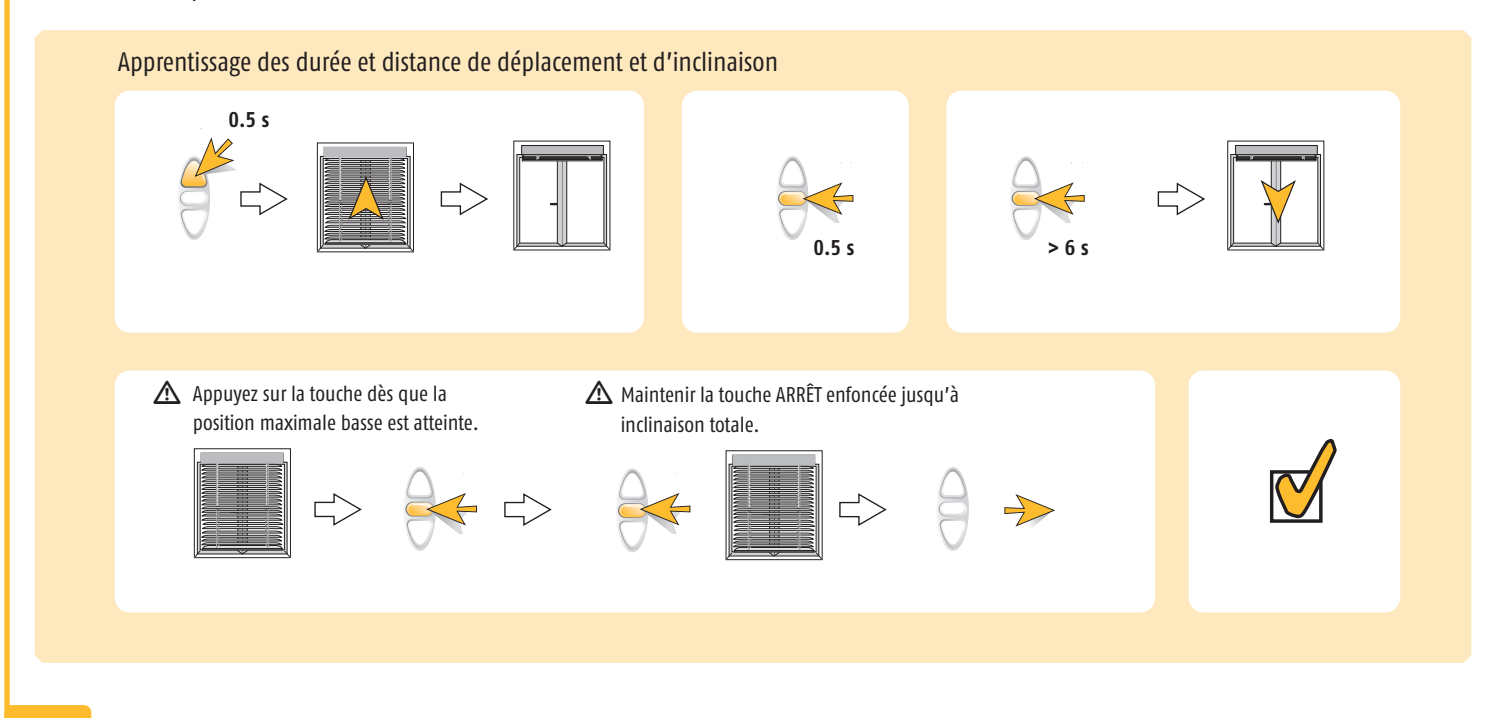

#### **Réglage manuel de la position intermédiaire 1** 3.4

La position intermédiaire 1 peut également être étalonnée individuellement pour chaque sortie moteur à l'aide des touches locales conventionnelles ou de l'émetteur hertzien. Une autre possibilité consiste à déterminer la position intermédiaire 1 par les réglages intégrés dans les paramètres ETS. Il convient auparavant d'étalonner les durées de déplacement et d'inclinaison.

 $\Delta$  La dernière position étalonnée est la seule considérée.

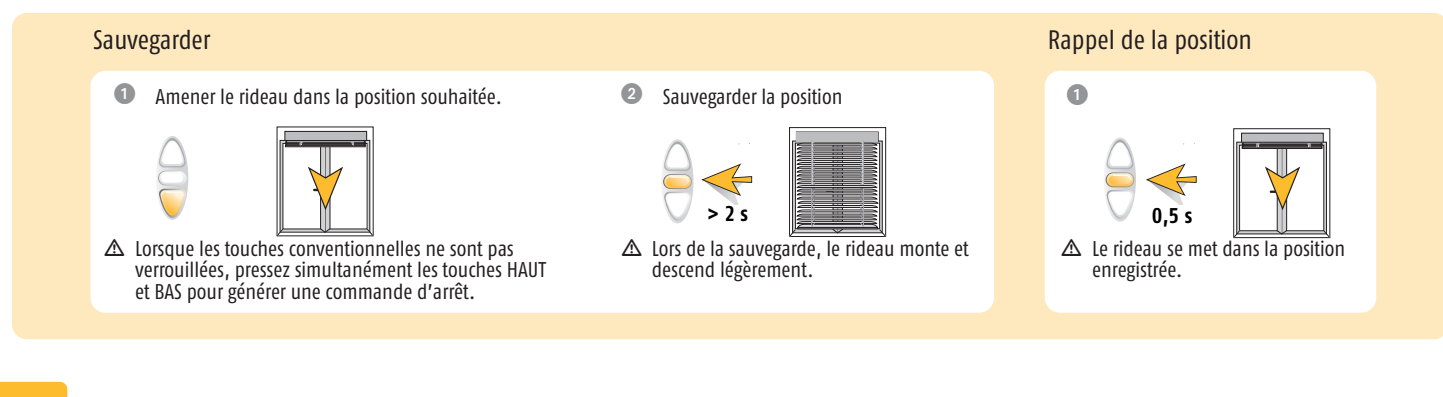

# 3.5

**Retour à la configuration de livraison**

1. L'appareil n'a pas encore été programmé avec le logiciel ETS.

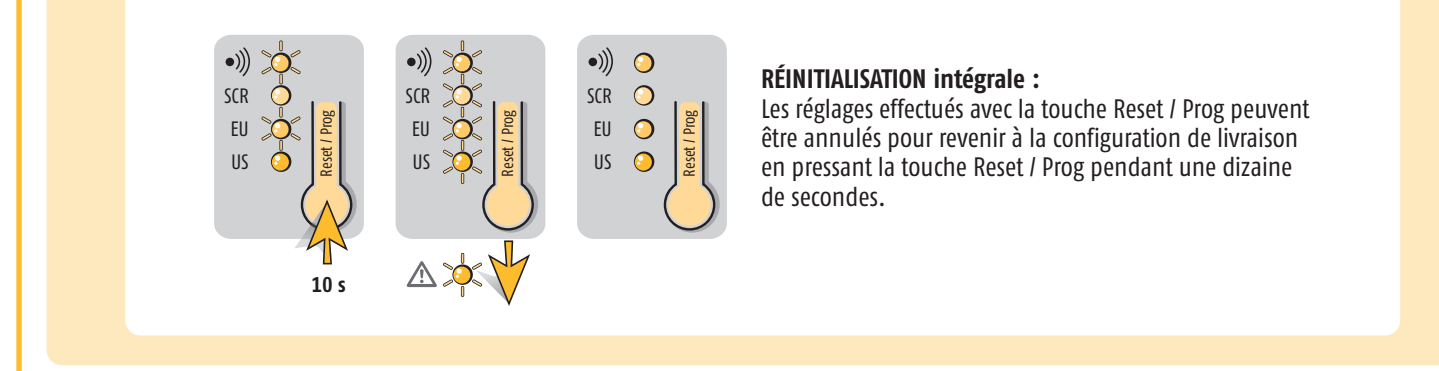

2. L'appareil a déjà été programmé avec le logiciel ETS.

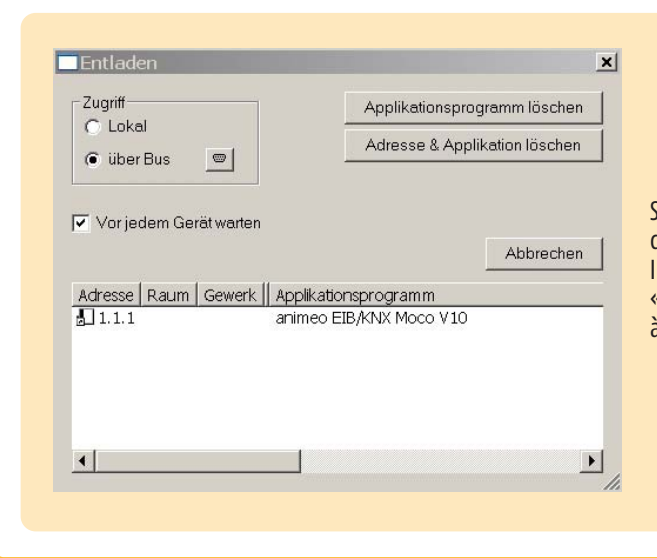

Si l'appareil a été programmé avec le logiciel ETS, un retour aux réglages d'usine par la touche Reset / Prog n'est plus possible. Pour réinitialiser l'ensemble des commandes de l'appareil, il faut utiliser la fonction « vider la mémoire » (Entladen) dans l'ETS, ce qui permet d'utiliser à nouveau la touche Reset / Prog.

# **Objets de communication**

4

Vous disposez d'un maximum de 100 objets de communication, qui ne peuvent cependant pas être tous utilisés simultanément. Il est possible de relier au maximum 95 adresses de groupe.

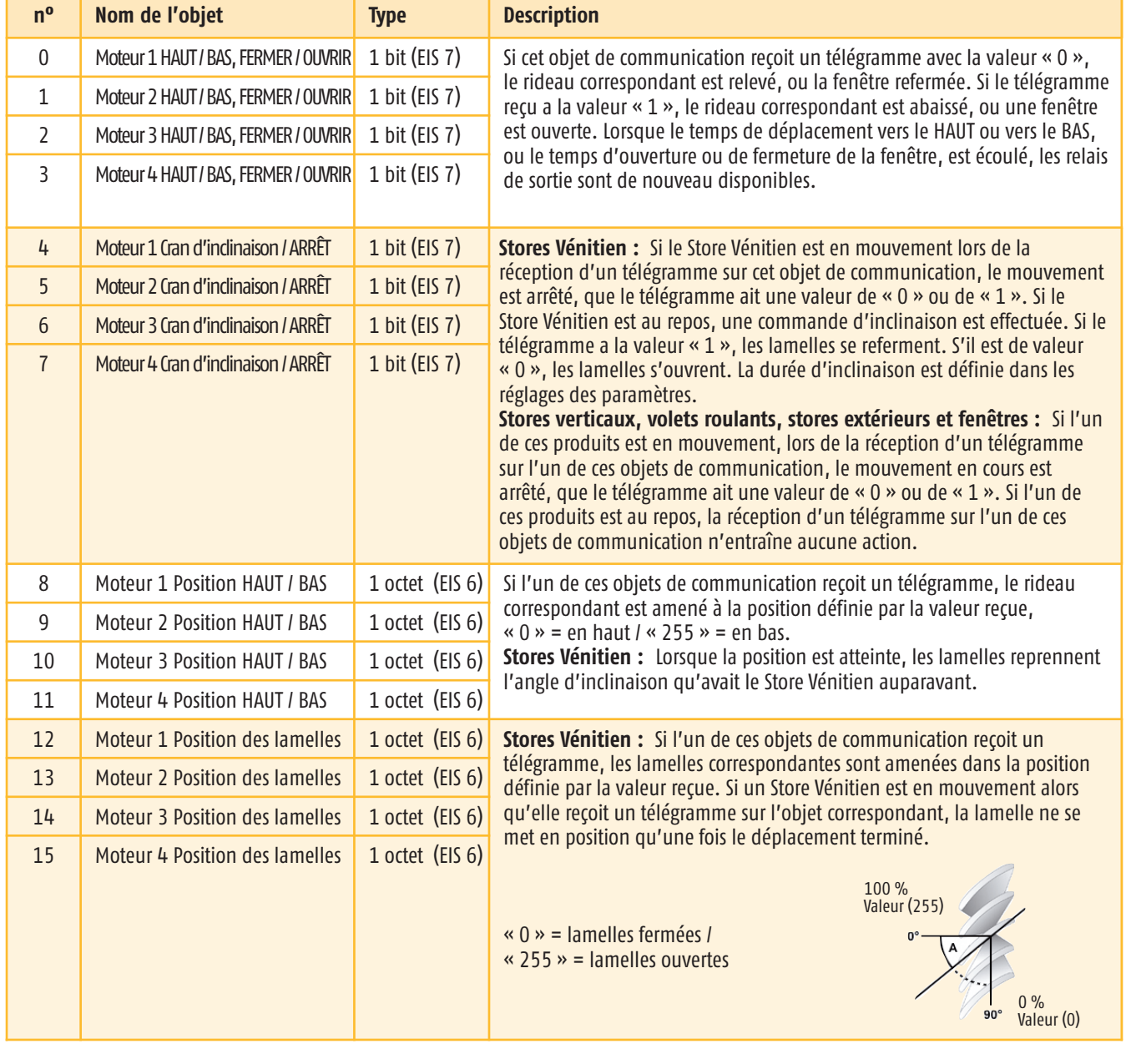

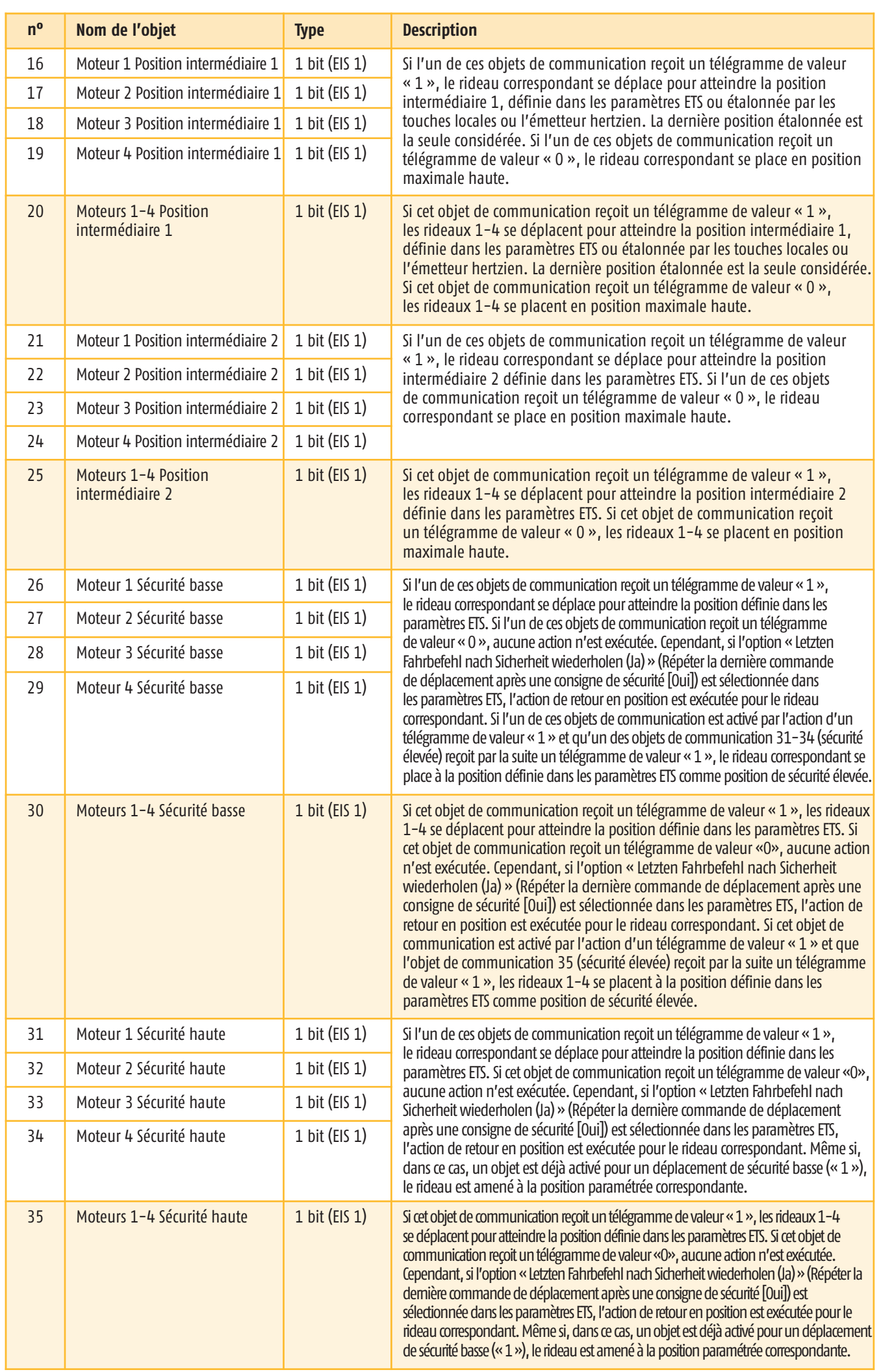

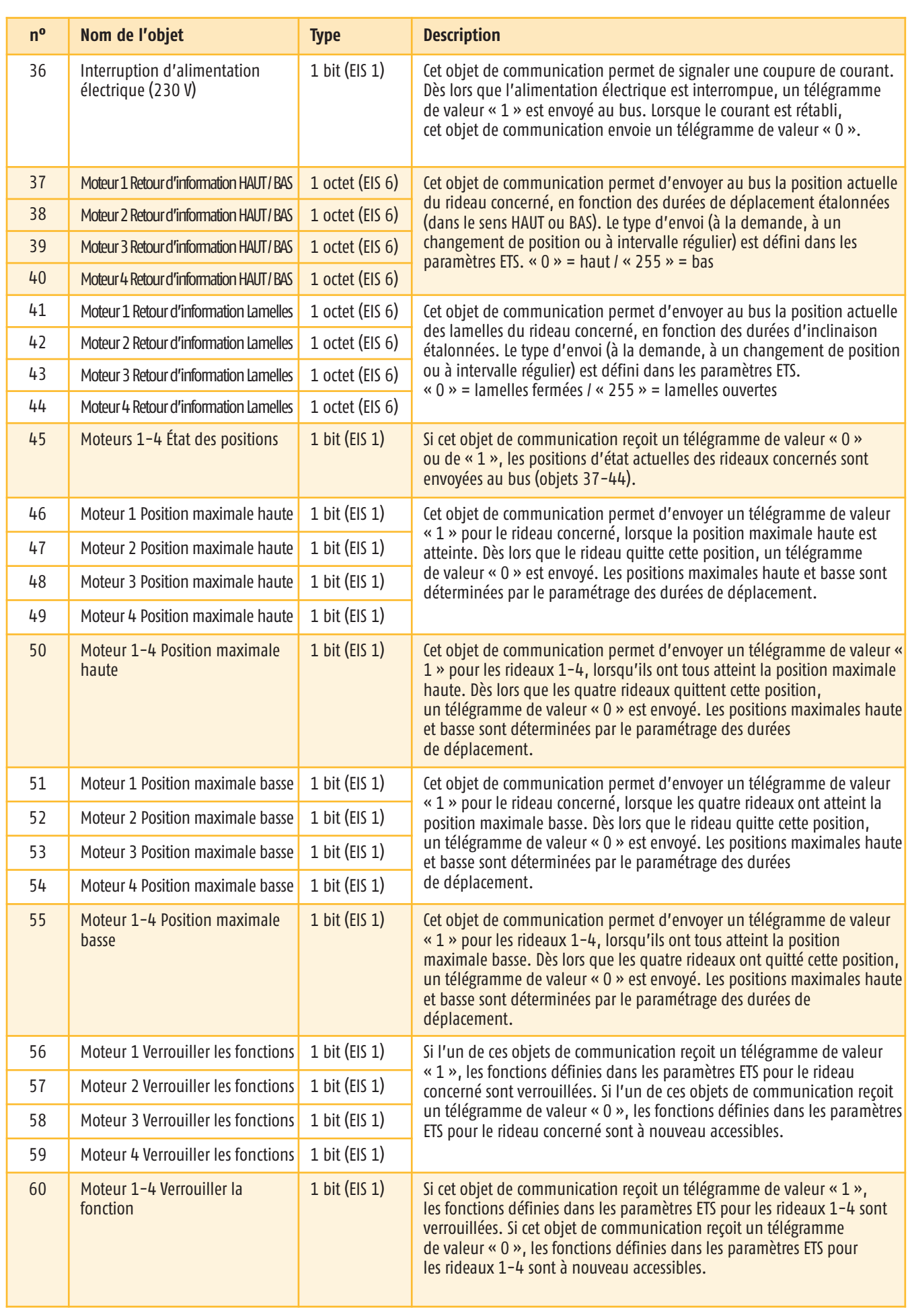

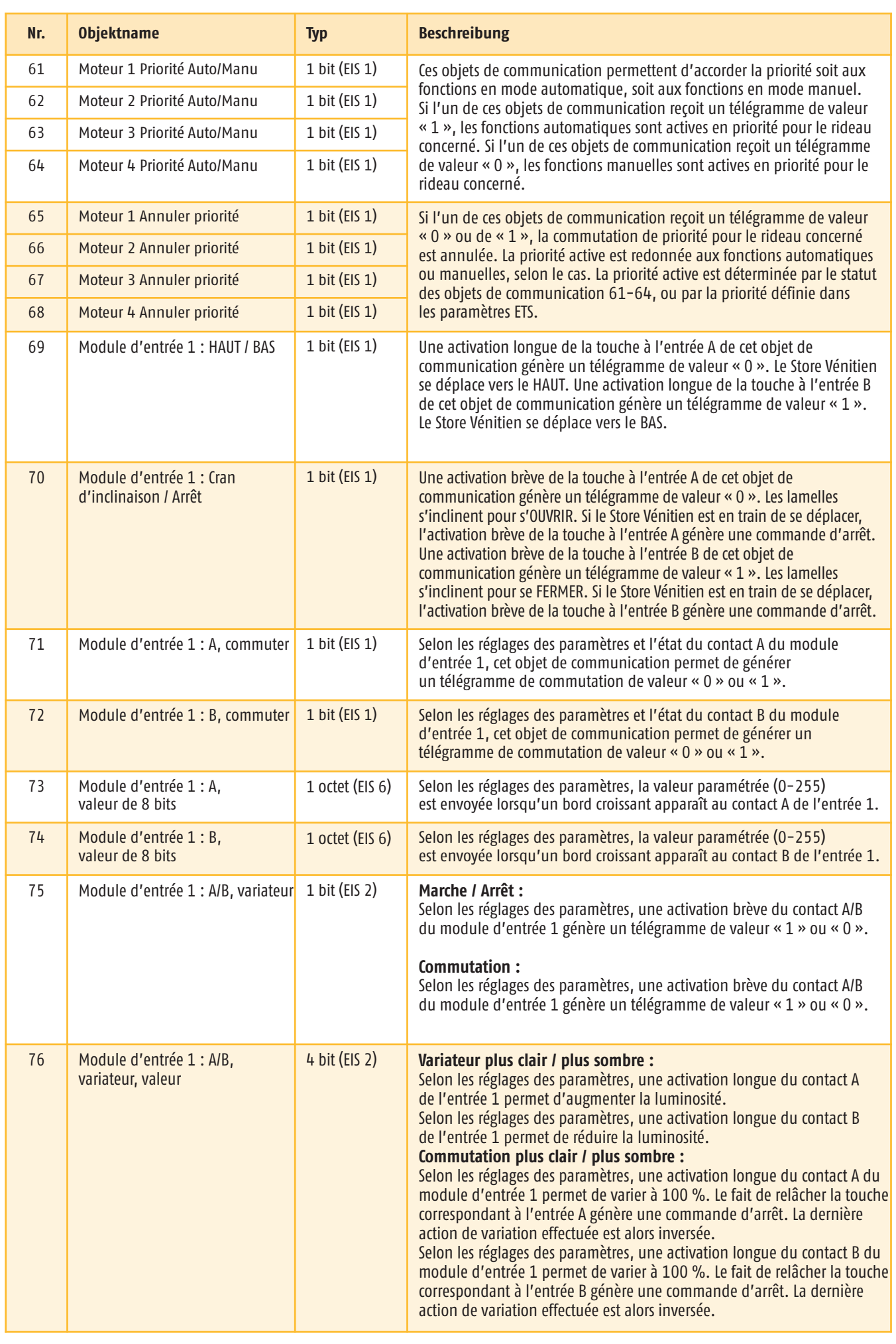

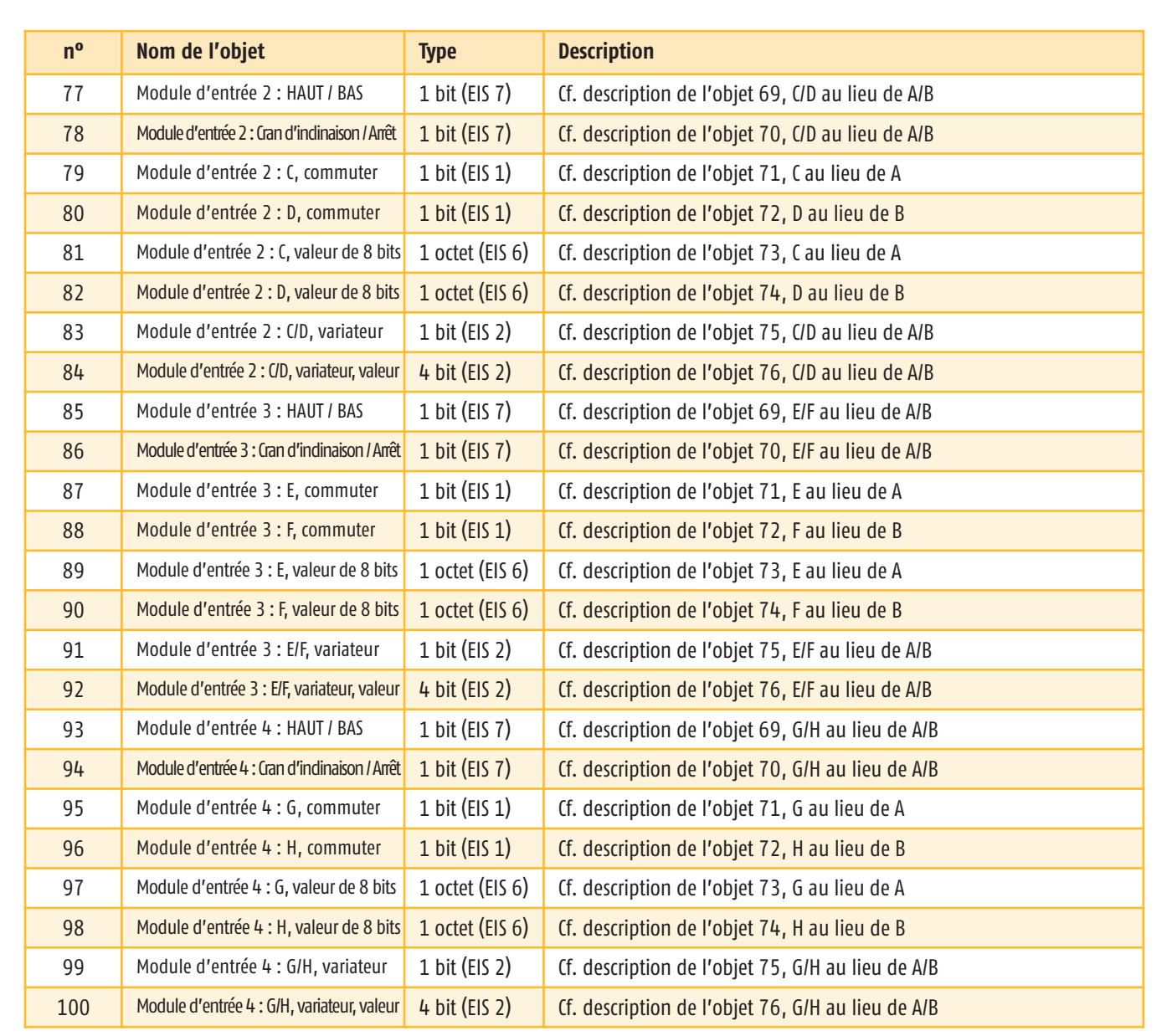

#### 5. **Paramètres**

Cette partie du manuel décrit les différentes options possibles pour chaque paramètre. Les préréglages sont indiqués en italique. Sur les illustrations suivantes des fiches de paramétrage, un maximum de paramètres est représenté. En fonction des réglages des paramètres, les objets qui ne sont pas nécessaires sont masqués.

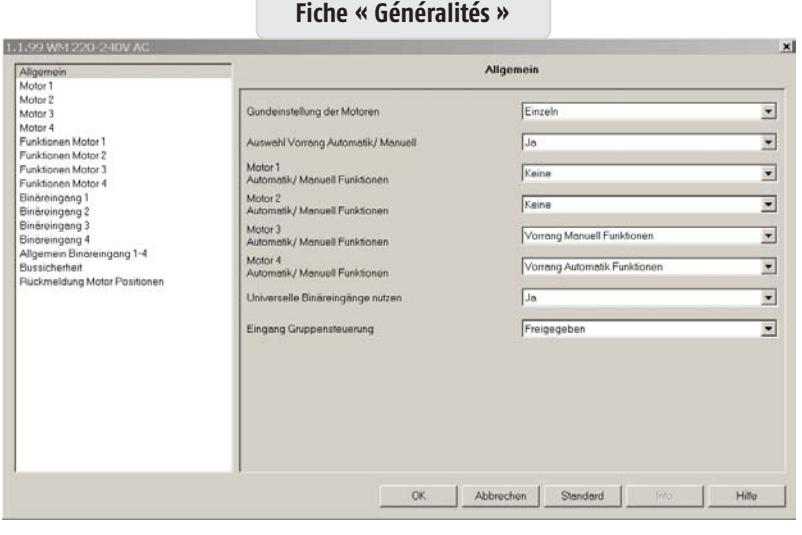

#### **Réglage de base des moteurs**

Options possibles : *Groupé*

- 
- $\bullet$  Un par un

Ces paramètres permettent de déterminer si le réglage des sorties moteurs s'effectue en mode « Groupé » ou « Un par un ». Si le paramètre « Groupé » est sélectionné, une seule fiche est visible pour les quatre sorties moteurs (moteur 1-4).

m Le mode « Groupé » est recommandé dans le cas de projets où les réglages des différentes sorties moteurs sont les mêmes.

Si le paramètre « Un par un » est sélectionné, quatre fiches individuelles sont visibles pour les réglages de base des sorties moteurs (moteur 1, moteur 2…)

#### **Choix de la priorité Automatique / Manuelle**

Options possibles : *Non*

Le paramètre « Oui » fait apparaître les réglages pour les fonctions de priorité. Parallèlement, les objets nécessaires s'affichent également.

#### **Moteur 1…4 Fonctions automatiques / manuelles**

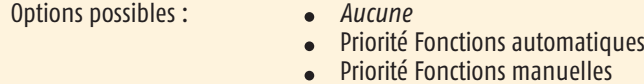

#### *Aucune:*

Les commandes de déplacement sont traitées par ordre d'arrivée.

Oui

#### **Priorité Fonctions automatiques :**  $\bullet$

Quand une commande automatique (commande de déplacement d'1 octet) arrive avant une commande manuelle (commande de déplacement d'1 bit), toutes les commandes manuelles sont verrouillées. Les objets pilotant des déplacements en position intermédiaire 1 ou 2 sont également verrouillés (objets 16-25). Une commande manuelle correspond à une commande générée par les touches d'entrée locales ou par l'émetteur hertzien. Une commande d'inclinaison (1 bit) peut cependant toujours être exécutée, dans les limites de la durée d'inclinaison paramétrée. La priorité donnée aux fonctions automatiques est annulée quand le moteur correspondant arrive à la position maximale haute, ou si l'objet correspondant « Annuler priorité » (65-68) reçoit un télégramme de valeur « 0 » ou « 1 ». Le passage de la priorité Fonctions manuelles (valeur « 0 ») à la priorité Fonctions automatiques (valeur « 1 ») et inversement s'exécute par le biais des objets correspondants (61-64). Après une commutation de priorité, la fonction de priorisation sélectionnée revient à l'état annulé. Cela signifie pour la priorité Fonctions automatiques que les commandes manuelles ne seront de nouveau verrouillées que par la commande automatique suivante.

#### **Priorité Fonctions manuelles :**

Quand une commande manuelle (commande de déplacement d'1 bit) arrive avant une commande automatique (commande de déplacement d'1 octet), toutes les commandes automatiques sont verrouillées. Une commande manuelle correspond à une commande générée par les touches d'entrée locales ou par l'émetteur hertzien. La priorité donnée aux fonctions manuelles est annulée quand le moteur correspondant arrive à la position maximale haute, ou si l'objet correspondant « Annuler priorité » (65-68) reçoit un télégramme de valeur « 0 » ou « 1 ». Le passage de la priorité Fonctions manuelles (valeur « 0 ») à la priorité Fonctions automatiques (valeur « 1 »), et inversement, s'exécute par le biais des objets correspondants (61-64). Après une commutation de priorité, la fonction de priorisation sélectionnée revient à l'état annulé. Cela signifie pour la priorité Fonctions manuelles que les commandes automatiques ne seront de nouveau verrouillées que par la commande manuelle suivante.

n Avec la priorité Fonctions manuelles, l'utilisateur a la possibilité de désactiver les fonctions automatiques. Un minuteur permet par exemple de définir une période de confort pour l'utilisateur. À 8 heures, la priorité Fonctions manuelles est activée à l'aide de l'objet correspondant (61-64) et l'utilisateur peut positionner manuellement le produit à la position de son choix, jusqu'à ce que l'automate bascule la priorité sur Fonctions automatiques à 17 heures.

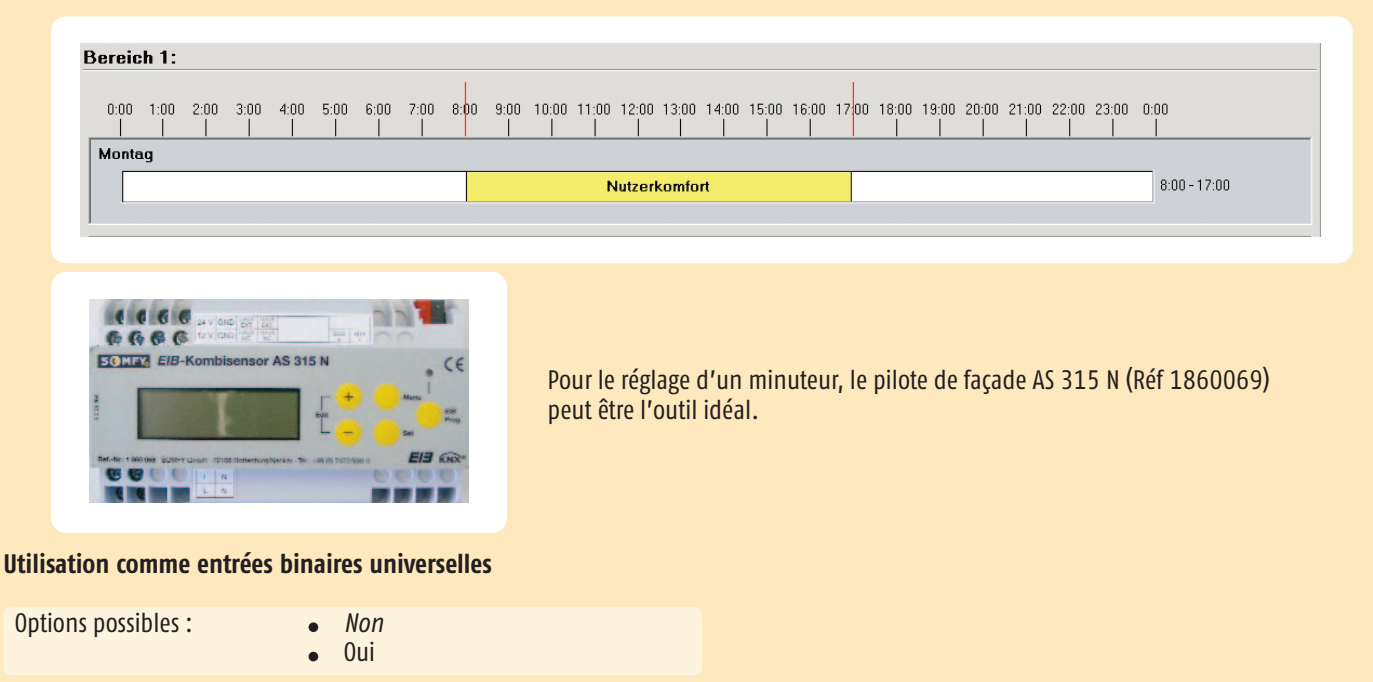

Le paramètre « Oui » ouvre quatre autres fiches (entrée binaire 1…4). Les touches d'entrée locales peuvent alors être reliées aux objets correspondants (69-100). Une touche conventionnelle peut donc servir à plusieurs fonctions. Par exemple : commutateur, fonction Store Vénitien, variateur ou envoi d'une valeur.

#### **Entrée Commande de groupe**

Options possibles : *verrouillée*

déverrouillée

Ce paramètre permet de déterminer si l'accès à la commande de groupe est verrouillée ou déverrouillée. Cette entrée permet de commander les quatre moteurs simultanément. Quel que soit le paramétrage choisi, les réglages de sécurité (objets 26-35) bénéficient d'une priorité supérieure. Si un objet de sécurité est actif, l'accès à la commande de groupe est verrouillé.

n En cas de coupure d'alimentation du bus, cette entrée est déverrouillée, même si le paramétrage prévoit son verrouillage, ce qui permet de l'utiliser en cas d'urgence. Lorsque l'alimentation électrique du bus est rétablie, cette entrée est de nouveau verrouillée ou non en fonction des réglages de ce paramètre.

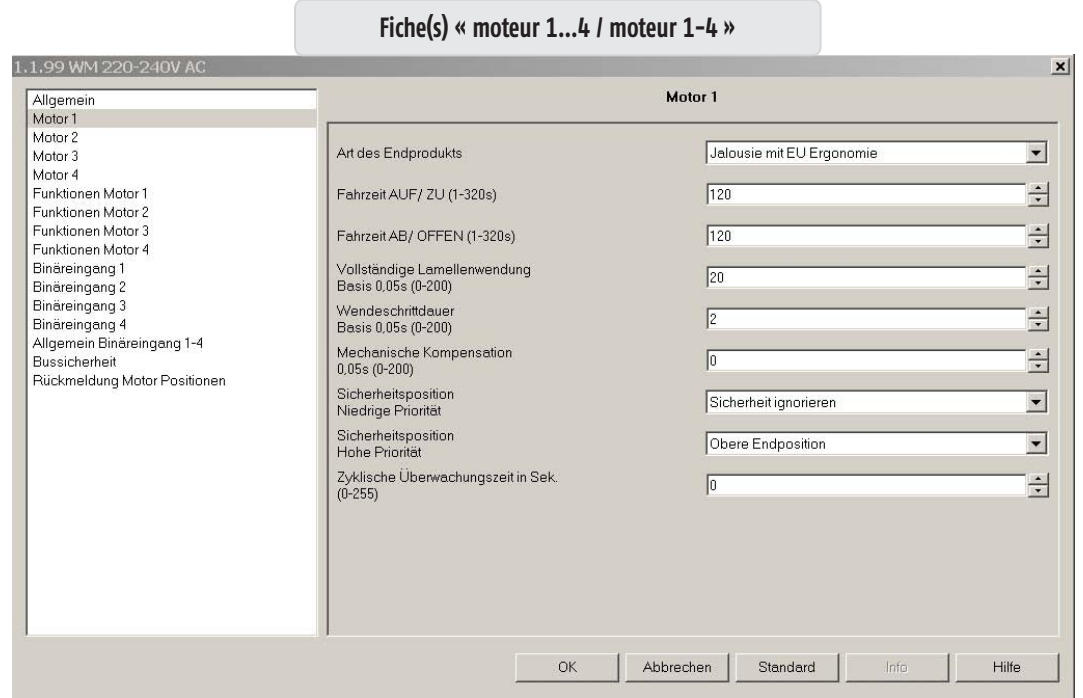

Quatre fiches distinctes (moteur 1…4) sont visibles quand la fiche « Généralités » du réglage de base des moteurs est paramétrée sur « Un par un ». Une seule fiche (moteur 1-4) est visible quand la fiche « Généralités » du réglage de base des moteurs est paramétrée sur « Groupé ».

#### **Type de produit**

- Options possibles : *Store Vénitien en ergonomie EU*
	- Store Vénitien en ergonomie US
	- Stores verticaux, volets roulants, stores extérieurs
	- Fenêtre

#### *Store Vénitien en ergonomie EU*   $\epsilon$

Ce paramètre détermine que le pilotage du Store Vénitien par les touches d'entrée locales ou l'émetteur manuel hertzien RTS de Somfy s'effectue selon l'ergonomie EU.

Si les touches d'entrée locales sont utilisées comme entrées binaires universelles, l'ergonomie d'utilisation est définie par les différents paramètres (pression longue / brève). L'ergonomie d'utilisation par l'émetteur hertzien RTS de Somfy demeure inchangée.

</del> △ Pour des explications sur les ergonomies EU, US ou Screen, reportez-vous au chapitre 0, Définitions.

#### **Store Vénitien en ergonomie US**  $\bullet$

Ce paramètre détermine que le pilotage du Store Vénitien par les touches d'entrée locales ou l'émetteur manuel hertzien RTS de Somfy s'effectue selon l'ergonomie US. Si les touches d'entrée locales sont utilisées comme entrées binaires universelles, l'ergonomie d'utilisation est définie par les différents paramètres (pression longue / brève). L'ergonomie d'utilisation par l'émetteur hertzien RTS de Somfy demeure inchangée.

 $\triangle$  Pour des explications sur les ergonomies EU, US ou Screen, reportez-vous au chapitre 0, Définitions.

#### $\bullet$ **Stores verticaux, volets roulants, stores**

Ce paramètre détermine que le rideau correspondant est piloté par les commandes Déplacement / Arrêt lorsque la commande est effectuée par les touches d'entrée locales ou l'émetteur hertzien RTS de Somfy. Si les touches d'entrée locales sont utilisées comme entrées binaires universelles, l'ergonomie d'utilisation est définie par les différents paramètres (pression longue / brève). L'ergonomie d'utilisation par l'émetteur hertzien RTS de Somfy demeure inchangée.

 $\triangle$  Pour des explications sur les ergonomies EU, US ou Screen, reportez-vous au chapitre 0, Définitions.

#### **Fenêtre**

Ce paramètre détermine que la fenêtre correspondante est pilotée par les commandes Déplacement / Arrêt lorsque la commande est effectuée par les touches d'entrée locales ou l'émetteur hertzien RTS de Somfy. Si les touches d'entrée locales sont utilisées comme entrées binaires universelles, l'ergonomie d'utilisation est définie par les différents paramètres (pression longue / brève). L'ergonomie d'utilisation par l'émetteur hertzien RTS de Somfy demeure inchangée.

 $\triangle$  Pour des explications sur les ergonomies EU, US ou Screen, reportez-vous au chapitre 0, Définitions.

#### **Déplacement HAUT / FERMER (1 - 320 s)**

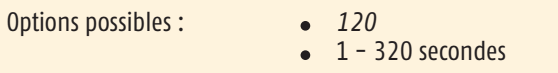

Le temps paramétré ici est la durée maximale pour atteindre la position maximale haute en partant de la position maximale basse, ou bien la durée maximale dont un moteur de fenêtre a besoin pour fermer ladite fenêtre. Un délai supplémentaire de 5 secondes est toujours ajouté, sauf dans le cas des télégrammes de position (objets 8-11)

#### **Déplacement BAS / OUVRIR (1 - 320 s)**

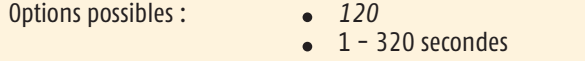

Le temps paramétré ici est la durée maximale pour atteindre la position maximale basse en partant de la position maximale haute, ou bien la durée maximale dont un moteur de fenêtre a besoin pour ouvrir ladite fenêtre. Un délai supplémentaire de 5 secondes est toujours ajouté, sauf dans le cas des télégrammes de position (objets 8-11).

#### **Inclinaison complète des lamelles Graduation : 0,05 s (0 - 200)**

Options possibles : *20*

 $0 - 200$ 

Le temps paramétré ici est la durée maximale d'inclinaison des lamelles. Ce paramètre n'est visible que si le type de produit sélectionné est soit Store Vénitien en ergonomie EU soit Store Vénitien en ergonomie US.

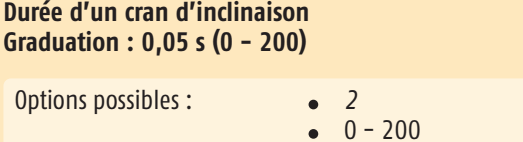

Le temps paramétré ici est la durée nécessaire pour effectuer un cran d'inclinaison. Ce paramètre n'est visible que si le type de produit sélectionné est soit Store Vénitien en ergonomie EU soit Store Vénitien en ergonomie US.

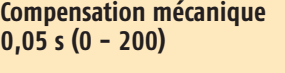

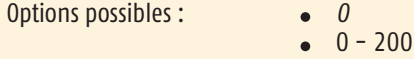

La durée pour la compensation mécanique est active dès lors qu'une valeur supérieure à «  $0 \times 1$  est entrée. Le temps paramétré ici définit la durée ajoutée à l'inclinaison complète des lamelles, telle qu'elle est paramétrée, afin de tenir compte de leur tolérance mécanique. Cette durée est toujours ajoutée à la première inclinaison des lamelles en position ouverte, dès lors que le type de produit sélectionné est soit Store Vénitien en ergonomie EU soit Store Vénitien en ergonomie US.

#### **Position de sécurité Priorité basse**

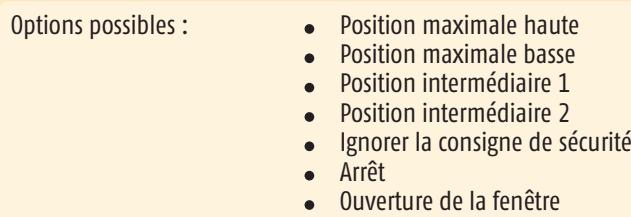

Fermeture de la fenêtre

Ce paramètre permet de définir la position de sécurité « Sécurité basse » pour le rideau correspondant. Si un objet de communication (objet 26-30) reçoit un télégramme de valeur « 1 », le rideau correspondant se déplace pour atteindre la position définie dans les paramètres ETS. Si un de ces objets de communication reçoit un télégramme de valeur « 0 », aucune action n'est exécutée. Si l'un de ces objets de communication est activé par l'action d'un télégramme de valeur « 1 » et que l'un des objets de communication 31-34 (position de sécurité, priorité élevée) reçoit un télégramme de valeur « 1 », le moteur correspondant amène le rideau en position définie dans les paramètres ETS comme position de sécurité, priorité élevée.

#### **Position de sécurité Priorité élevée**

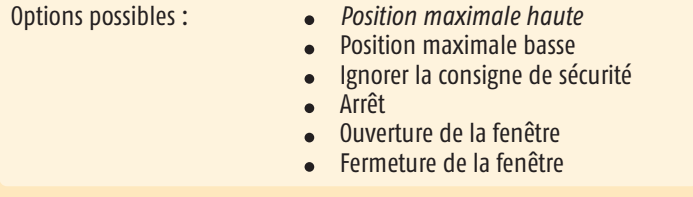

Ce paramètre permet de définir la position de sécurité « Sécurité élevée » pour le moteur correspondant. Si un objet de communication (objet 31-35) reçoit un télégramme de valeur « 1 », le rideau correspondant se déplace pour atteindre la position définie dans les paramètres ETS. Si un de ces objets de communication reçoit un télégramme de valeur « 0 », aucune action n'est exécutée. Si l'option « Répéter la dernière commande de déplacement après une consigne de sécurité (Oui) » est sélectionnée dans les paramètres ETS, cette action est exécutée pour le rideau correspondant. Même si, dans ce cas, un objet est déjà activé pour un déplacement de sécurité basse (« 1 »), le rideau est amené à la position paramétrée correspondante.

#### **Intervalle de surveillance périodique en secondes (0 - 255)**

Options possibles : *0*  $0 - 255$ 

L'intervalle de surveillance périodique est actif dès lors qu'une valeur supérieure à « 0 » est entrée. Il se réfère aux deux objets de sécurité : priorité haute ou basse.

n Avec le délai périodique de surveillance, il convient de s'assurer que le délai de l'émetteur périodique est plus court d'environ 1/4 par rapport à l'intervalle de surveillance périodique pour les objets de sécurité, priorité haute ou basse. Si ce paramètre reste réglé comme prédéfini à la valeur « 0 », les objets de sécurité réagissent de manière statique aux valeurs « 1 » et « 0 ».

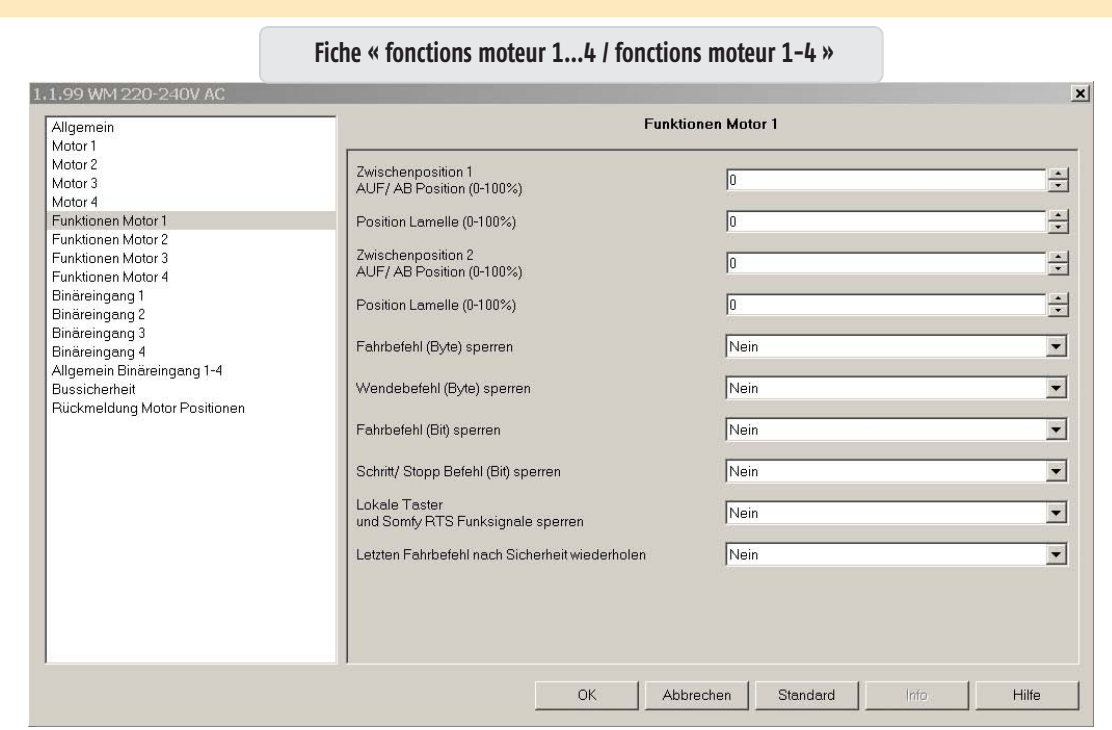

Quatre fiches distinctes (fonctions moteur 1…4) sont visibles si, sur la fiche « Généralités », le réglage de base des rideaux est paramétré sur « Un par un ». Une seule fiche (moteur 1-4) est visible si, sur la fiche « Généralités », le réglage de base des rideaux est paramétré sur « Groupé ».

#### **Position intermédiaire 1 Position HAUT / BAS (0 - 100 %)**

Options possibles : *0*  $0 - 100$ 

Ce paramètre permet de définir la position « HAUT / BAS » pour la position intermédiaire 1. La valeur indiquée en pourcentage se réfère aux temps de déplacement pour le rideau correspondant paramétrés dans les fiches moteur 1…4 ou dans la fiche moteur 1-4.

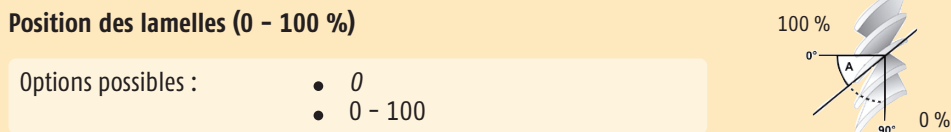

Ce paramètre permet de définir la position « Lamelles » pour la position intermédiaire 1. La valeur indiquée en pourcentage se réfère à l'inclinaison complète des lamelles pour le Store Vénitien correspondante paramétrée dans les fiches moteur 1…4 ou dans la fiche moteur 1-4.

n La position intermédiaire 1 peut également être étalonnée individuellement pour chaque sortie moteur, par le biais des touches locales conventionnelles ou de l'émetteur hertzien. La dernière position étalonnée est alors la seule considérée.

### **Position intermédiaire 2 Position HAUT / BAS (0 - 100 %)**

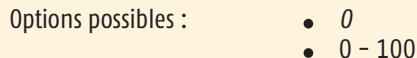

Ce paramètre permet de définir la position « HAUT / BAS » pour la position intermédiaire 2. La valeur indiquée en pourcentage se réfère aux temps de déplacement pour le rideau correspondant paramétrés dans les fiches moteur 1…4 ou dans la fiche moteur 1-4.

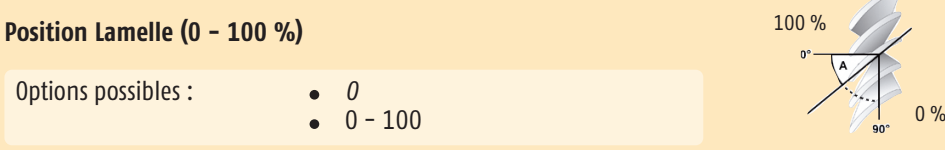

Ce paramètre permet de définir la position « Lamelles » pour la position intermédiaire 2. La valeur indiquée en pourcentage se réfère à l'inclinaison complète des lamelles pour le Store Vénitien correspondante paramétrée dans les fiches moteur 1…4 ou dans la fiche moteur 1-4.

#### **Verrouillage des commandes de déplacement (octet)**

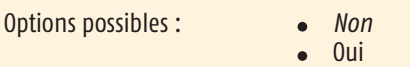

Ces paramètres permettent de verrouiller, pour chacun des objets de verrouillage (56-60), les commandes de déplacement (en octet). Si l'objet correspondant reçoit un télégramme de valeur « 1 » pendant qu'un rideau est en déplacement, le mouvement en cours est exécuté jusqu'au bout. Le verrouillage s'applique ensuite à toute commande de déplacement (en octet) ultérieure. Si l'objet correspondant reçoit un télégramme de valeur « 0 », les commandes de déplacement (en octet) sont de nouveau déverrouillées.

#### **Verrouillage des commandes d'inclinaison (octet)**

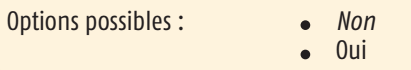

Ces paramètres permettent de verrouiller, pour chacun des objets de verrouillage (56-60), les commandes d'inclinaison (en octet). Si l'objet correspondant reçoit un télégramme de valeur « 1 » pendant qu'un Store Vénitien est en train de s'incliner, le mouvement en cours est exécuté jusqu'au bout. Le verrouillage s'applique ensuite à toute commande d'inclinaison (en octet) ultérieure. Si l'objet correspondant reçoit un télégramme de valeur « 0 », les commandes d'inclinaison (en octet) sont de nouveau déverrouillées.

#### **Verrouillage des commandes de déplacement (bit)**

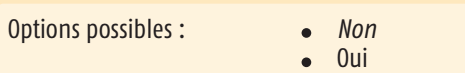

Ces paramètres permettent de verrouiller, pour chacun des objets de verrouillage (56-60), les commandes de déplacement (en bit). Si l'objet correspondant reçoit un télégramme de valeur « 1 » pendant qu'un rideau est en déplacement, le mouvement en cours est exécuté jusqu'au bout. Le verrouillage s'applique ensuite à toute commande de déplacement (en bit) ultérieure. Si l'objet correspondant reçoit un télégramme de valeur « 0 », les commandes de déplacement (en bit) sont de nouveau déverrouillées.

#### **Verrouillage cran d'inclinaison / arrêt (bit)**

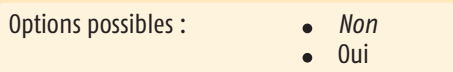

Ces paramètres permettent de verrouiller, pour chacun des objets de verrouillage (56-60), les commandes cran d'inclinaison / arrêt (en bit). Si l'objet correspondant reçoit un télégramme de valeur « 1 » pendant qu'un Store Vénitien est en train de s'incliner, le mouvement en cours est exécuté jusqu'au bout. Le verrouillage s'applique ensuite à toute commande d'inclinaison (en bit) ultérieure. Si l'objet correspondant reçoit un télégramme de valeur « 0 », les commandes de cran / arrêt ou d'inclinaison (en bit) sont de nouveau déverrouillées.

#### **Verrouillage des touches locales et des signaux hertzien RTS de Somfy**

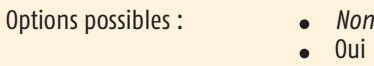

Ces paramètres permettent de verrouiller, pour chacun des objets de verrouillage (56-60), les touches d'entrée locales ou les signaux hertziens RTS de Somfy. Si l'objet correspondant reçoit un télégramme de valeur « 1 » pendant qu'un moteur est en action, le mouvement en cours est exécuté jusqu'au bout. Le verrouillage s'applique ensuite à toute nouvelle commande générée par les touches d'entrée locales ou les signaux hertziens RTS de Somfy. Si l'objet correspondant reçoit un télégramme de valeur « 0 », les commandes des touches d'entrée locales ou des signaux hertziens RTS de Somfy sont de nouveau déverrouillées.

#### **Répéter la dernière commande de déplacement après une consigne de sécurité**

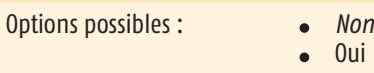

Si ce paramètre est réglé sur « Oui », la dernière commande de déplacement est répétée après l'annulation d'une consigne de sécurité. Cela signifie que l'objet revient à la position qui était active avant qu'un des objets de sécurité correspondants, priorité basse ou élevée, reçoive un télégramme de valeur « 1 ».

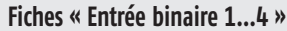

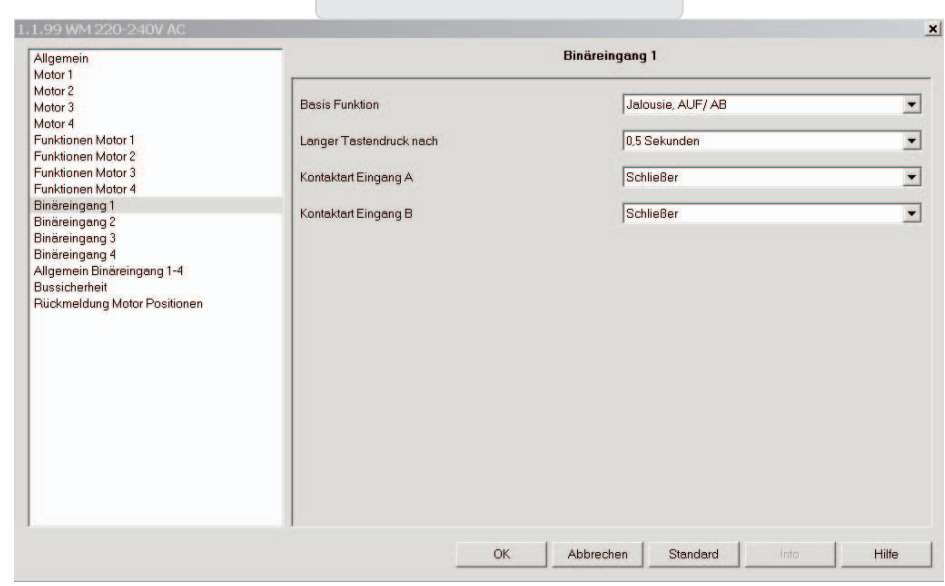

#### **Généralités**

Pour chaque entrée binaire, quatre options sont possibles comme fonctions de base :

- **•** *Store Vénitien HAUT / BAS*
- **•** Commutateur / Contact sans potentiel
- **•** Valeur de 8 bits (bord croissant)
- **•** Variateur

Nous allons maintenant décrire les fonctions et paramètres proposés selon l'option sélectionnée comme fonction de base. Des illustrations sont pour cela fournies afin de présenter les différents éléments affichés une fois l'option Fonction de base choisie pour une entrée binaire. Les fonctions sont décrites par rapport aux contacts A/B du module d'entrée 1, mais sont identiques pour les contacts C/D, E/F et G/H des module d'entrée 2-4.

n Pour la fonction de base « Persienne HAUT / BAS », il faut vérifier quel contact actionne la commande « HAUT » ou « BAS ». Il en va de même pour la fonction de base « Variateur », avec les sens de variation « plus clair » ou « plus sombre ». La fonction de base préprogrammée pour les fiches « Entrée binaire 1…4 » est « Persienne HAUT / BAS ».

#### **Fonction de base**

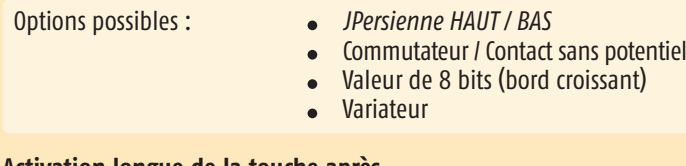

#### **Activation longue de la touche après…**

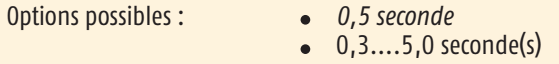

Ce paramètre définit, pour la touche correspondante, le temps d'activation qui différencie une activation brève (cran / arrêt) d'une activation longue (HAUT / BAS), afin de générer le télégramme correspondant. Si la durée est fixée à 0,5 seconde, par exemple, un télégramme d'activation longue n'est généré que si l'activation de la touche dure plus de 0,5 seconde. En revanche, si l'activation dure moins de 0,5 seconde, c'est un télégramme d'activation brève qui sera généré.

#### **Type de contact à l'entrée A**

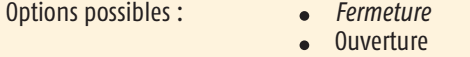

Ces paramètres permettent de déterminer le type de contact situé à l'entrée locale A. Fermeture : le contact à cette entrée locale est actif fermé et inactif ouvert. Ouverture : le contact à cette entrée locale est actif ouvert et inactif fermé.

#### **Type de contact à l'entrée B**

Options possibles : *Fermeture*

**Ouverture** 

Ces paramètres permettent de déterminer le type de contact situé à l'entrée locale B. Fermeture : le contact à cette entrée locale est actif fermé et inactif ouvert. Ouverture : le contact à cette entrée locale est actif ouvert et inactif fermé.

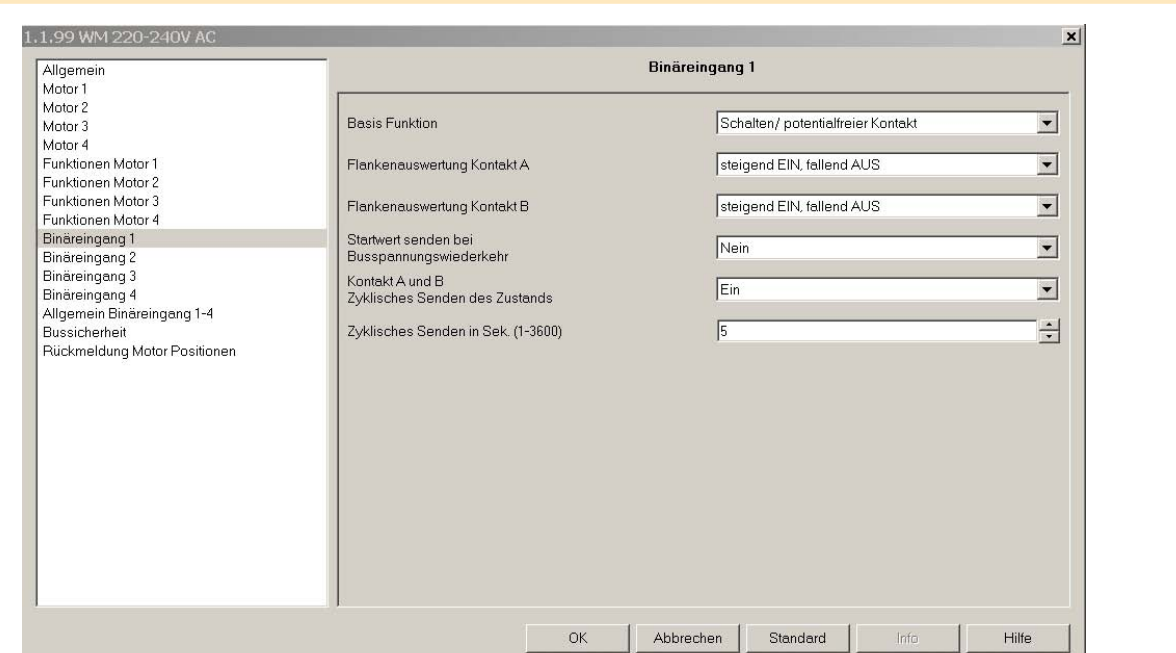

#### **Fonction de base**

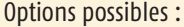

- Options possibles : *Jalousie HAUT / BAS*
- Commutateur / Contact sans potentiel
- Valeur de 8 bits (bord croissant)
- Variateur

# **Évaluation du bord au contact A**

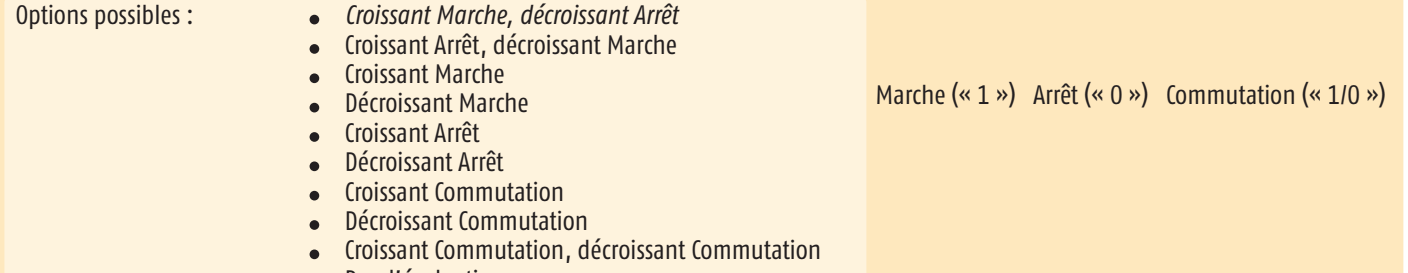

Pas d'évaluation

En fonction de l'évaluation paramétrée pour le bord, la valeur correspondante « 0 » ou « 1 » est générée pour l'objet.

#### *Croissant Marche, décroissant Arrêt*

Si un bord croissant apparaît à l'entrée locale, l'objet prend la valeur « Marche ». Si un bord décroissant apparaît à l'entrée locale, l'objet prend la valeur « Arrêt ». La durée de l'activation n'est pas évaluée.

#### **Croissant Arrêt, décroissant Marche**

Si un bord croissant apparaît à l'entrée locale, l'objet prend la valeur « Arrêt ». Si un bord décroissant apparaît à l'entrée locale, l'objet prend la valeur « Marche ». La durée de l'activation n'est pas évaluée.

#### **Croissant Marche**

Si un bord croissant apparaît à l'entrée locale, l'objet prend la valeur « Marche ». Si un bord décroissant apparaît à l'entrée locale, celui-ci n'est pas évalué. La durée de l'activation n'est pas évaluée.

#### **Décroissant Marche**

Si un bord décroissant apparaît à l'entrée locale, l'objet prend la valeur « Marche ». Si un bord croissant apparaît à l'entrée locale, celui-ci n'est pas évalué. La durée de l'activation n'est pas évaluée.

### **Croissant Arrêt**

Si un bord croissant apparaît à l'entrée locale, l'objet prend la valeur « Arrêt ». Si un bord décroissant apparaît à l'entrée locale, celui-ci n'est pas évalué. La durée de l'activation n'est pas évaluée.

#### **Décroissant Arrêt**

Si un bord décroissant apparaît à l'entrée locale, l'objet prend la valeur « Arrêt ». Si un bord croissant apparaît à l'entrée locale, celui-ci n'est pas évalué. La durée de l'activation n'est pas évaluée.

#### **Croissant Commutation**

Si un bord croissant apparaît à l'entrée locale, la valeur qu'avait l'objet est inversée. Si un bord décroissant apparaît à l'entrée locale, celui-ci n'est pas évalué. La durée de l'activation n'est pas évaluée.

#### **Décroissant Commutation**

Si un bord décroissant apparaît à l'entrée locale, la valeur qu'avait l'objet est inversée. Si un bord croissant apparaît à l'entrée locale, celui-ci n'est pas évalué. La durée de l'activation n'est pas évaluée.

#### **Croissant Commutation, décroissant Commutation**

Si un bord croissant ou décroissant apparaît à l'entrée locale, la valeur qu'avait l'objet est inversée. La durée de l'activation n'est pas évaluée.

#### **Pas d'évaluation**

Si un bord croissant ou décroissant apparaît à l'entrée locale, celui-ci n'est pas évalué

#### **Évaluation du bord au contact B**

- Options possibles : *Croissant Marche, décroissant Arrêt*
	- Croissant Arrêt, décroissant Marche
	- Croissant Marche
	- Décroissant Marche
	- Croissant Arrêt
	- Décroissant Arrêt
	- **•** Croissant Commutation
	- Décroissant Commutation
	- Croissant Commutation, décroissant Commutation
	- Pas d'évaluation

#### **Envoi de l'état de départ lors du rétablissement de l'alimentation du bus**

Options possibles : and the Oui

*Non*

Si ce paramètre est réglé, l'état actuel de l'entrée est envoyé lorsque l'alimentation du bus est rétablie. Si ce paramètre est sur « Non », l'état actuel de l'entrée n'est pas envoyé.

### **Contact A et B Communication périodique de l'état**

- Options possibles : *Pas d'envoi périodique*
	- Marche
	- Arrêt Marche et Arrêt
- Ce paramètre permet de déterminer si la valeur de commutation correspondant à un objet de communication doit être envoyée de manière périodique.

#### *Pas d'envoi périodique*

La valeur de commutation de l'objet de communication n'est pas communiquée périodiquement.

#### **Marche**

Si la valeur de l'objet est « 1 », cette valeur est envoyée périodiquement. Si, par un changement de bord à l'entrée locale ou par la réception d'un télégramme, la valeur de l'objet passe à « 0 », l'envoi périodique s'arrête.

#### **Arrêt**

Si la valeur de l'objet est « 0 », cette valeur est envoyée périodiquement. Si, par un changement de bord à l'entrée locale ou par la réception d'un télégramme, la valeur de l'objet passe de « 0 » à « 1 », l'envoi périodique s'arrête.

#### **Marche et Arrêt**

Si la valeur de l'objet est de « 1 » ou de « 0 », cette valeur est envoyée périodiquement. Si la valeur de l'objet varie, par un changement de bord à l'entrée locale ou par la réception d'un télégramme, c'est la nouvelle valeur de l'objet qui est envoyée périodiquement.

#### **Intervalle de communication périodique en secondes (1 - 3 600)**

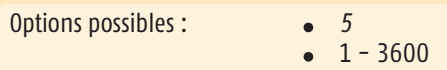

Ce paramètre permet de déterminer l'intervalle selon lequel la valeur correspondante de l'objet doit être envoyée.

n Il convient de s'assurer que le temps de surveillance périodique du récepteur est supérieur d'un quart à celui de l'émetteur.

Pour la description, voir « Évaluation du bord au contact A »

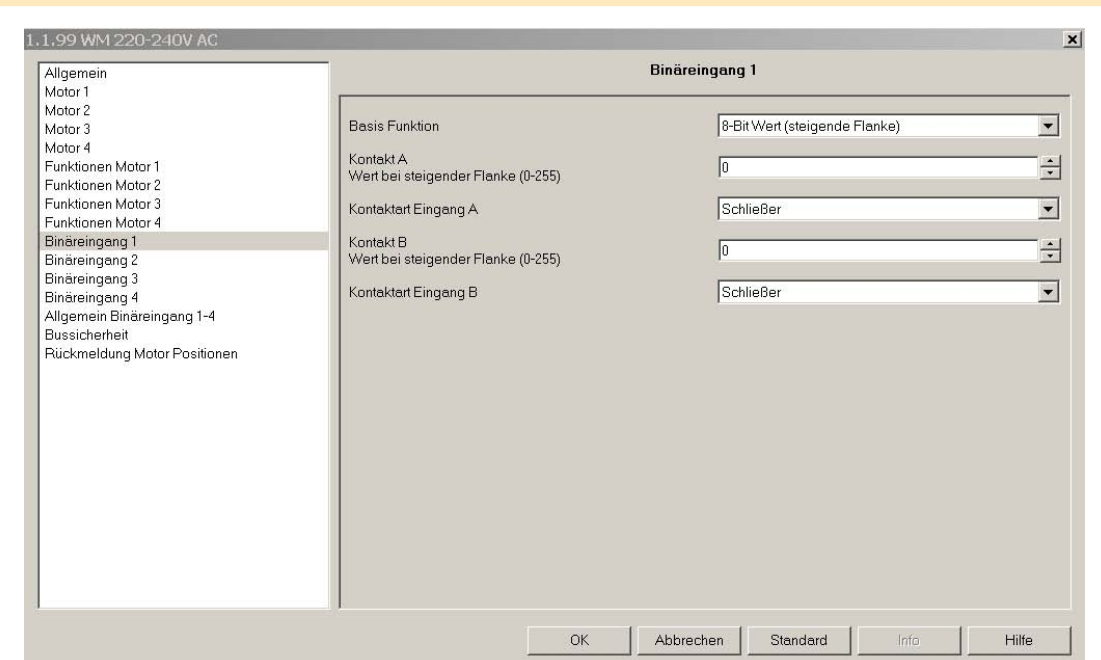

#### **Fonction de base**

- Options possibles : *Persienne HAUT / BAS*
	- Commutateur / Contact sans potentiel
	- Valeur de 8 bits (bord croissant)
	- Variateur

#### **Contact A**

**Valeur pour un bord croissant (0 - 255)**

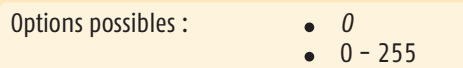

Ce paramètre permet de déterminer la valeur envoyée pour un bord croissant à l'entrée locale A.

#### **Type de contact à l'entrée A**

Options possibles : *Fermeture*

**Ouverture**  $\bullet$ 

Ces paramètres permettent de déterminer le type de contact situé à l'entrée locale A. Fermeture : le contact à cette entrée locale est actif fermé et inactif ouvert. Ouverture : le contact à cette entrée locale est actif ouvert et inactif fermé.

#### **Contact B Valeur pour un bord croissant (0 - 255)**

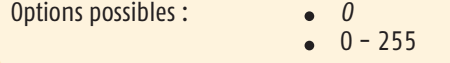

Ce paramètre permet de déterminer la valeur envoyée pour un bord croissant à l'entrée locale B.

#### **Type de contact à l'entrée B**

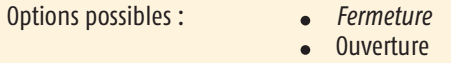

Ces paramètres permettent de déterminer le type de contact situé à l'entrée locale B. Fermeture : le contact à cette entrée locale est actif fermé et inactif ouvert. Ouverture : le contact à cette entrée locale est actif ouvert et inactif fermé.

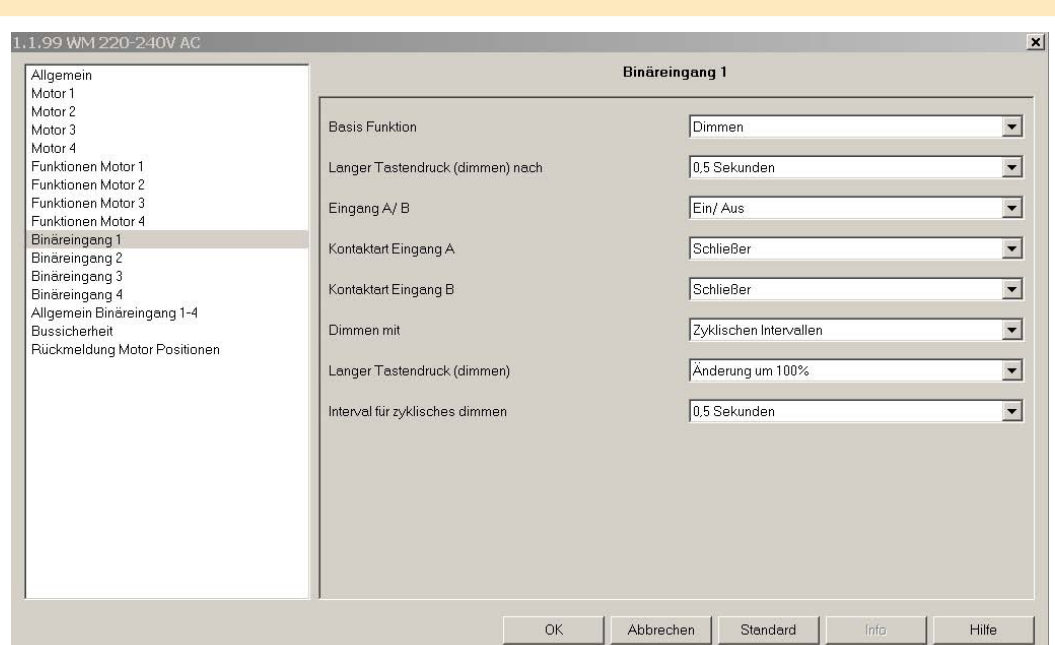

#### **Fonction de base**

- Options possibles : *Persienne HAUT / BAS*
	- Commutateur / Contact sans potentiel
	- Valeur de 8 bits (Bord croissant)  $\bullet$
	- Variateur  $\bullet$

#### **Activation longue de la touche (variateur) après…**

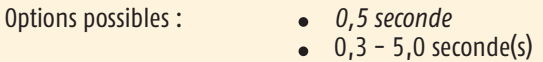

Ce paramètre définit, pour la touche correspondante, le temps d'activation qui différencie l'envoi d'un télégramme de commutation d'un télégramme de variation. Si la durée est paramétrée à 0,5 seconde, par exemple, seule une activation de plus de 0,5 seconde peut générer un télégramme de variation. En revanche, si l'activation dure moins de 0,5 seconde, c'est un télégramme de commutation qui est généré.

#### **Entrée A/B**

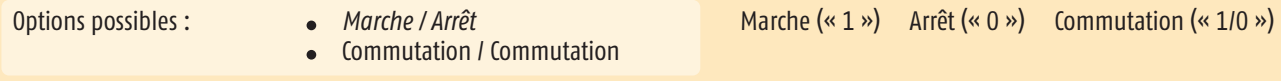

Ce paramètre permet de déterminer la valeur envoyée pour une activation brève de l'entrée locale correspondante.

#### *Marche / Arrêt*

Une activation brève de la touche à l'entrée A permet de générer un télégramme « Arrêt ». Une activation brève de la touche correspondante à l'entrée B permet de générer un télégramme « Marche ». En croisant les branchements des deux entrées, cette fonction peut être inversée.

#### **Commutation / Commutation**

Une activation brève de la touche à l'entrée A ou B permet d'effectuer une commutation. Cela signifie que la valeur que possède l'objet correspondant à la commutation est inversée, puis envoyée.

#### **Type de contact à l'entrée A**

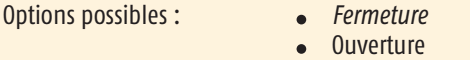

Ces paramètres permettent de déterminer le type de contact situé à l'entrée locale correspondante. Fermeture : le contact à cette entrée locale est actif fermé et inactif ouvert. Ouverture : le contact à cette entrée locale est actif ouvert et inactif fermé.

#### **Type de contact à l'entrée B**

Options possibles : *Fermeture*

**Ouverture** 

Ces paramètres permettent de déterminer le type de contact situé à l'entrée locale correspondante. Fermeture : le contact à cette entrée locale est actif fermé et inactif ouvert. Ouverture : le contact à cette entrée locale est actif ouvert et inactif fermé.

#### **Variateur avec…**

Options possibles : *Télégramme d'arrêt* **Intervalles périodiques** 

#### *Télégramme d'arrêt*

Une activation brève de la touche à l'entrée locale A ou B génère un télégramme pour l'objet correspondant (1 bit). Une activation longue de la touche locale à l'entrée A permet de faire varier vers le plus clair l'objet correspondant (4 bits). Une activation longue de la touche locale à l'entrée B permet de faire varier vers le plus sombre l'objet correspondant (4 bits). En relâchant la touche correspondante, à l'entrée locale A ou B, une commande d'arrêt est générée.

#### **Intervalles périodiques**

Une activation brève de la touche à l'entrée locale A ou B génère un télégramme « Marche » ou, le cas échéant, « Arrêt » pour l'objet correspondant (1 bit). Une activation longue de la touche locale à l'entrée A permet de faire varier vers le plus clair l'objet correspondant (4 bits), tant que la touche reste activée. En relâchant la touche à l'entrée locale A, l'envoi périodique est arrêté. Le degré d'inclinaison et la durée pour une variation vers le plus clair sont définis par les paramètres « Activation longue (variateur) » et « Intervalle pour la variation périodique ».

Une activation longue de la touche locale à l'entrée B permet de faire varier vers le plus sombre l'objet correspondant (4 bits), tant que la touche reste activée. En relâchant la touche à l'entrée locale B, l'envoi périodique est arrêté. Le degré d'inclinaison et la durée pour une variation vers le plus sombre sont définis par les paramètres « Activation longue (variateur) » et « Intervalle pour la variation périodique ».

#### **Activation longue (variateur)**

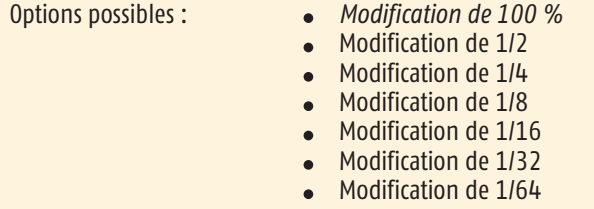

Ce paramètre définit le degré de variation correspondant au télégramme envoyé par une activation longue de la touche.

n Si le paramétrage est réglé sur « Variateur avec intervalles périodiques », il faut veiller à paramétrer le degré de variation et l'intervalle pour la variation périodique de façon à ce qu'ils correspondent à la durée du variateur.

#### **Intervalle pour la variation périodique**

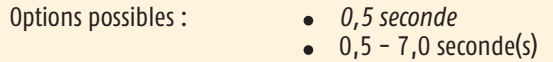

Ce paramètre définit la durée de l'intervalle pour un envoi périodique d'une commande de variation. Par exemple, si les réglages sont « Modification de 1/4 » et « Intervalle de 0,5 seconde », une activation longue de la touche d'entrée locale correspondante provoque une variation, vers le plus clair ou le plus sombre, d'1/4 toutes les demi-secondes.

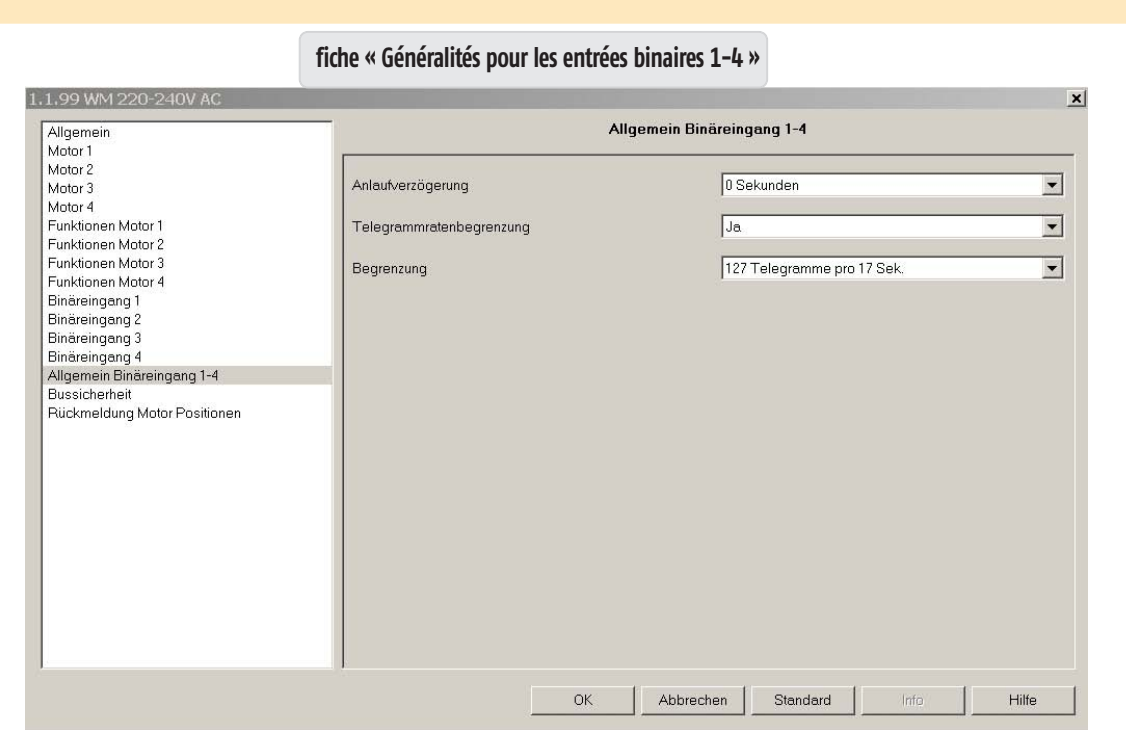

Les paramètres définis ici se réfèrent aux entrées binaires 1-4.

#### **Délai de fonctionnement**

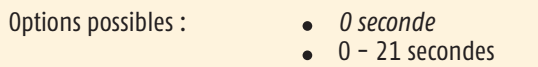

Ce paramètre définit le temps qui s'écoule, une fois l'alimentation du bus rétablie, avant de pouvoir générer un premier télégramme.

### **Limitation du taux de télégramme**

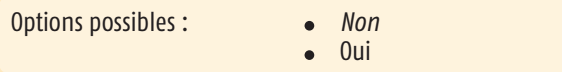

Cette option ouvre le paramètre pour configurer la limitation du taux de télégrammes. Cela permet de limiter le nombre de télégrammes envoyés par unité de temps.

### **Limitation**

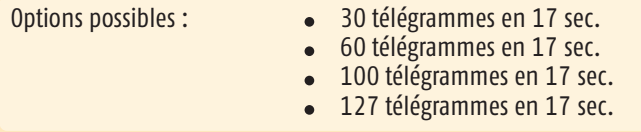

Ce paramètre définit le nombre de télégrammes qui peuvent être envoyés sur un intervalle de 17 secondes.

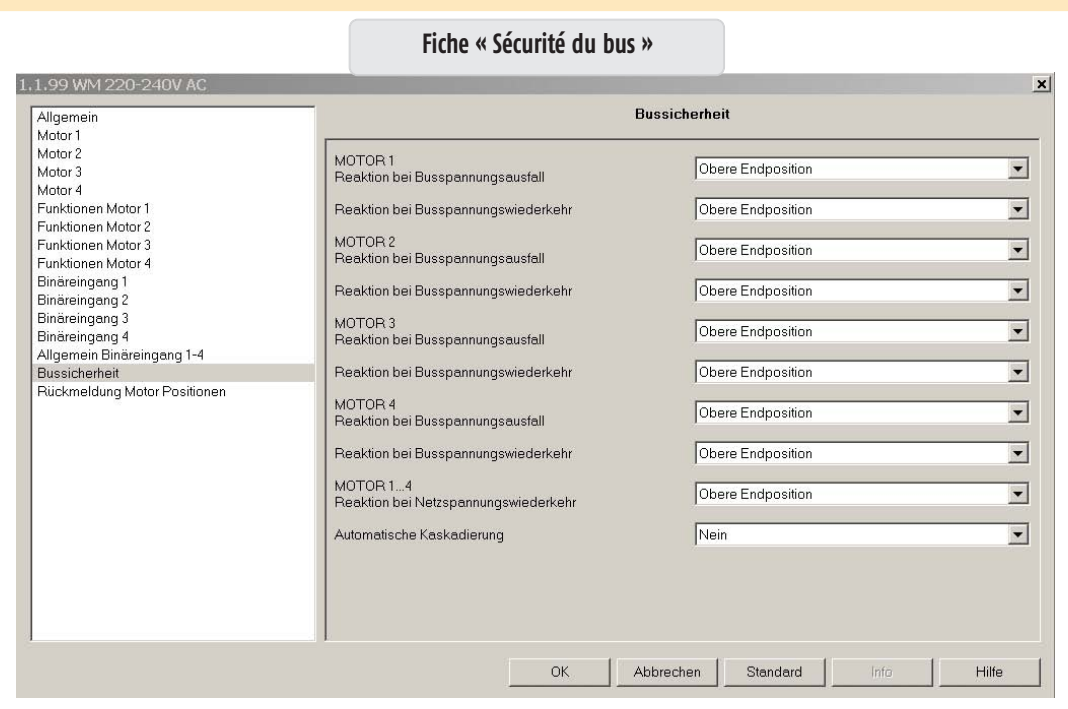

Cette fiche permet de définir, pour chacune des sorties moteur, la réaction en cas de coupure d'alimentation du bus et au rétablissement de cette alimentation.

#### **MOTEUR 1…4 Réaction en cas de coupure d'alimentation du bus**

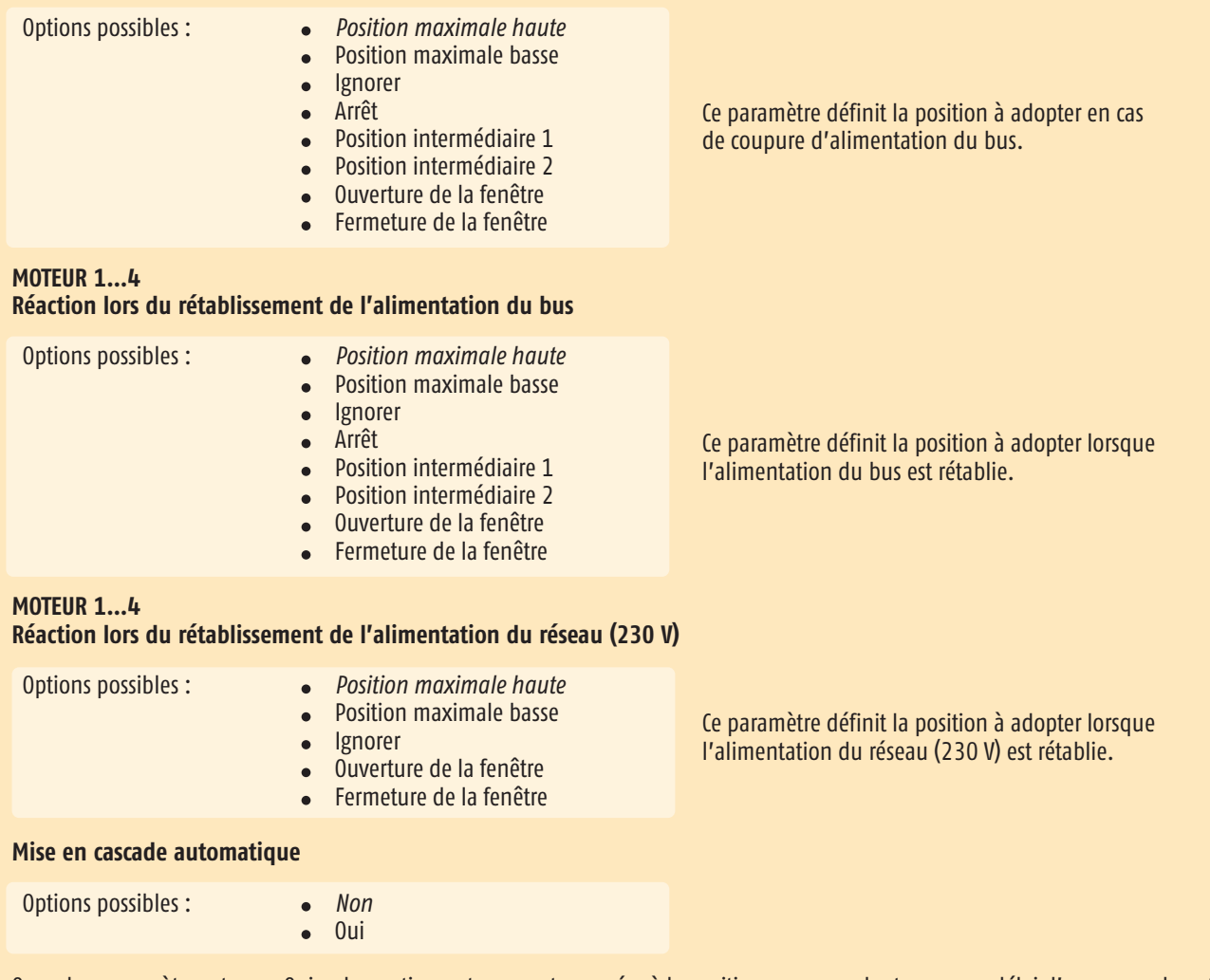

Quand ce paramètre est sur « Oui », les sorties moteurs sont amenées à la position correspondante avec un délai d'une seconde entre chacune. Ce délai est pris en compte pour le déplacement à la position définie par les paramétrages « Réaction lors du rétablissement de l'alimentation du bus » et « Réaction lors du rétablissement de l'alimentation du réseau (230 V) »

n Avantage : Pour des projets importants, cela permet de minimiser l'effet des pics de courant.

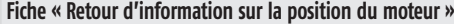

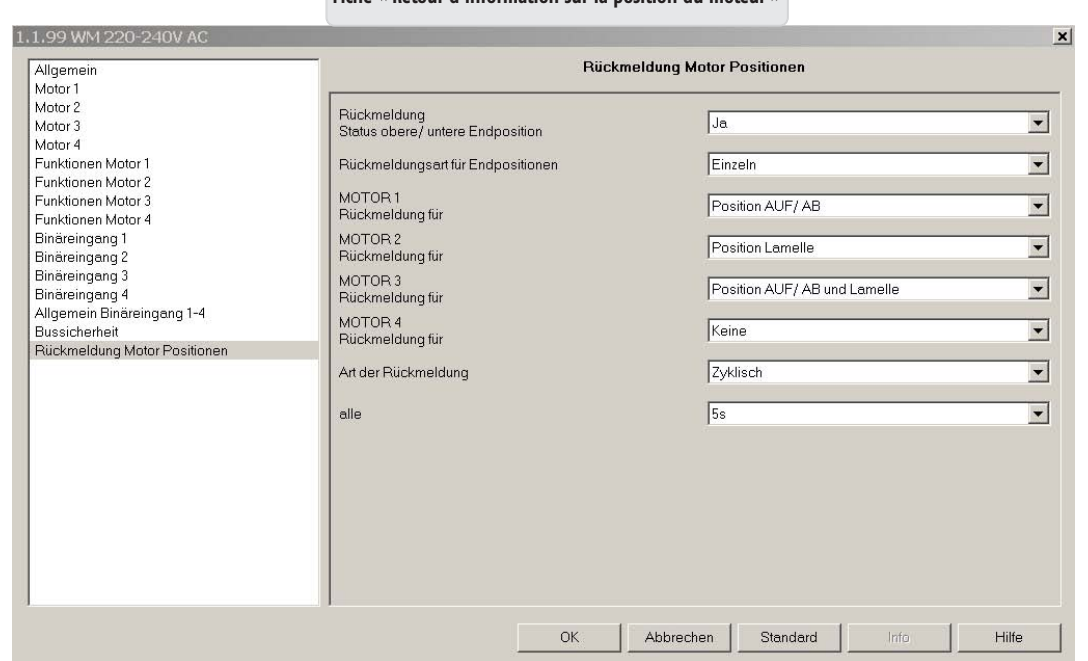

Cette fiche permet de sélectionner les paramètres pour signaler au bus les positions d'état de chacun des rideaux. Les positions d'état générées à cette occasion se basent sur les durées d'inclinaison et de déplacement paramétrés dans les fiches moteur 1…4 ou dans la fiche moteur 1-4.

#### **Retour d'information État Position maximale basse / haute**

Options possibles : *Non* Oui  $\blacksquare$ 

Cette option ouvre le paramètre « Type du retour d'information ».

#### **Type du retour d'information pour les positions maximales**

Options possibles : *Groupé, quand tous les rideaux sont en haut / en bas* Un par un

#### *Groupé, quand tous les rideaux sont en haut / en bas*

Si ce paramètre est sélectionné, la position maximale correspondante, haute ou basse, est signalée au bus uniquement quand les quatre rideaux ont atteint la position maximale haute (objet 50) ou basse (objet 55).

#### **Un par un**

Si ce paramètre est sélectionné, la position maximale correspondante, haute ou basse, est signalée au bus de façon individuelle pour chaque rideau. Les objets 46-49 et 51-54 sont alors utilisés selon le cas.

#### **MOTEUR 1…4 Retour d'information pour…**

- Options possibles : **a example in the Section HAUT / BAS** 
	- Position des lamelles
		- Position HAUT / BAS et lamelles
	- *Aucune position*

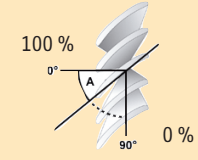

#### Ce paramètre permet d'envoyer au bus la position HAUT / BAS pour le moteur correspondant, en fonction du paramètre « Type de retour d'information ». «  $0$  » = haut  $1 \times 255$  » = bas

#### **Position des lamelles**

**Position HAUT / BAS**

Ce paramètre permet d'envoyer au bus la position des lamelles pour le moteur correspondant, en fonction du paramètre « Type de retour d'information ». « 255 » = lamelles ouvertes  $l$  « 0 » = lamelles fermées

#### **Position HAUT / BAS et lamelles**

Ce paramètre permet d'envoyer au bus la position HAUT / BAS et celle des lamelles pour le moteur correspondant, en fonction du paramètre « Type de retour d'information ». « 0 » = haut / « 255 » = bas / « 255 » = lamelles ouvertes / « 0 » = lamelles fermées

#### *Aucune position*

Aucune position n'est signalée au bus.

#### **Type du retour d'information**

Options possibles : *à la demande*

- - Lors d'un changement de position
	- Périodique

#### *À la demande*

La position actuelle du rideau doit être demandée par l'objet 45.

#### **Lors d'un changement de position**

La position actuelle du rideau correspondant est envoyée après chaque changement de position. Celle-ci est envoyée au bus une fois le rideau arrivé à la position visée.

#### **Périodique**

Cette option ouvre un paramètre supplémentaire (« Toutes les… »), qui permet de paramétrer l'intervalle de temps pour l'envoi périodique.

#### **Toutes les**

Options possibles : *5 secondes*

10 secondes  $\bullet$ 20 secondes 30 secondes 60 secondes

Ce paramètre permet de définir selon quel intervalle de temps la position actuelle du rideau correspondant doit être communiqué.

# 6. **Diagnostic**

### **6.1 Les diodes du Contrôleur de moteurs animeo KNX/EIB**

Les diodes lumineuses du Contrôleur de moteurs animeo KNX/EIB peuvent servir aux fonctions suivantes :

- Indication de l'état de marche de l'appareil pendant son utilisation (raccordement à l'alimentation 230 V et à celle du bus KNX/EIB,  $\bullet$ réception des signaux hertziens…)
- Aperçu limité des paramétrages.

#### **6.2 Informations pendant l'utilisation**

Réception d'une information par télécommande. . . . . . . . . . . . . . . . . Sécurité basse/élevée. ou objet « Verrouiller les fonctions » activé. . . . . . L'appareil est prêt à fonctionner. Affichage de la réception de télégrammes EIB.

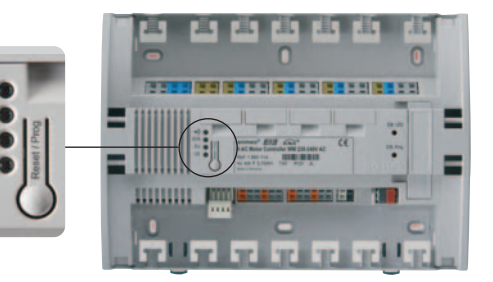

#### **6.3 État de la configuration**

m Il n'est possible d'obtenir l'état des paramétrages que dans la configuration de livraison, avant toute programmation de l'appareil par l'ETS. Dès lors que l'appareil a été programmé par l'ETS, il n'est plus possible de consulter cet état à l'aide de la touche Reset / Prog. Quand la mémoire de l'appareil a été vidée par le biais de l'ETS, la touche Reset / Prog permet de nouveau d'obtenir l'état des paramétrages. Il est toujours possible de consulter l'état de la fonction radio (diode verte en haut).

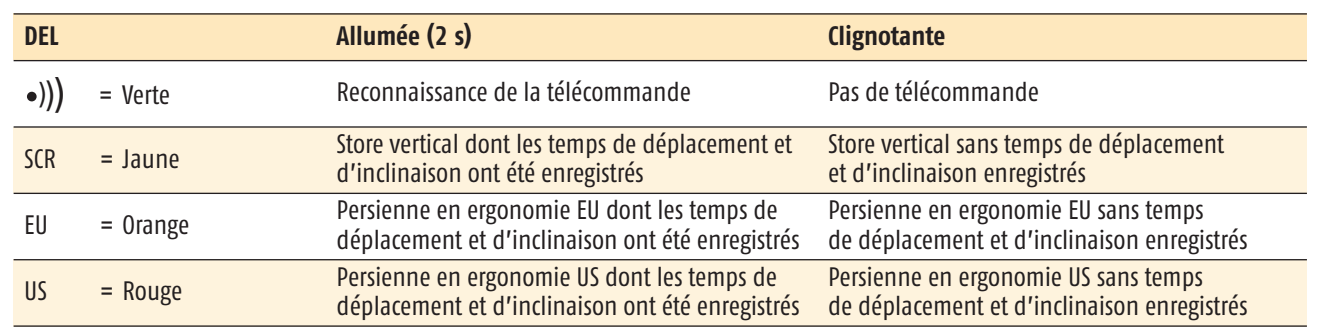

# 7. **Caractéristiques techniques**

Le Contrôleur animeo KNX/EIB pour 4 moteurs AC est un appareil électronique de contrôle et de pilotage à montage indépendant, doté d'une borne de masse intégrée.

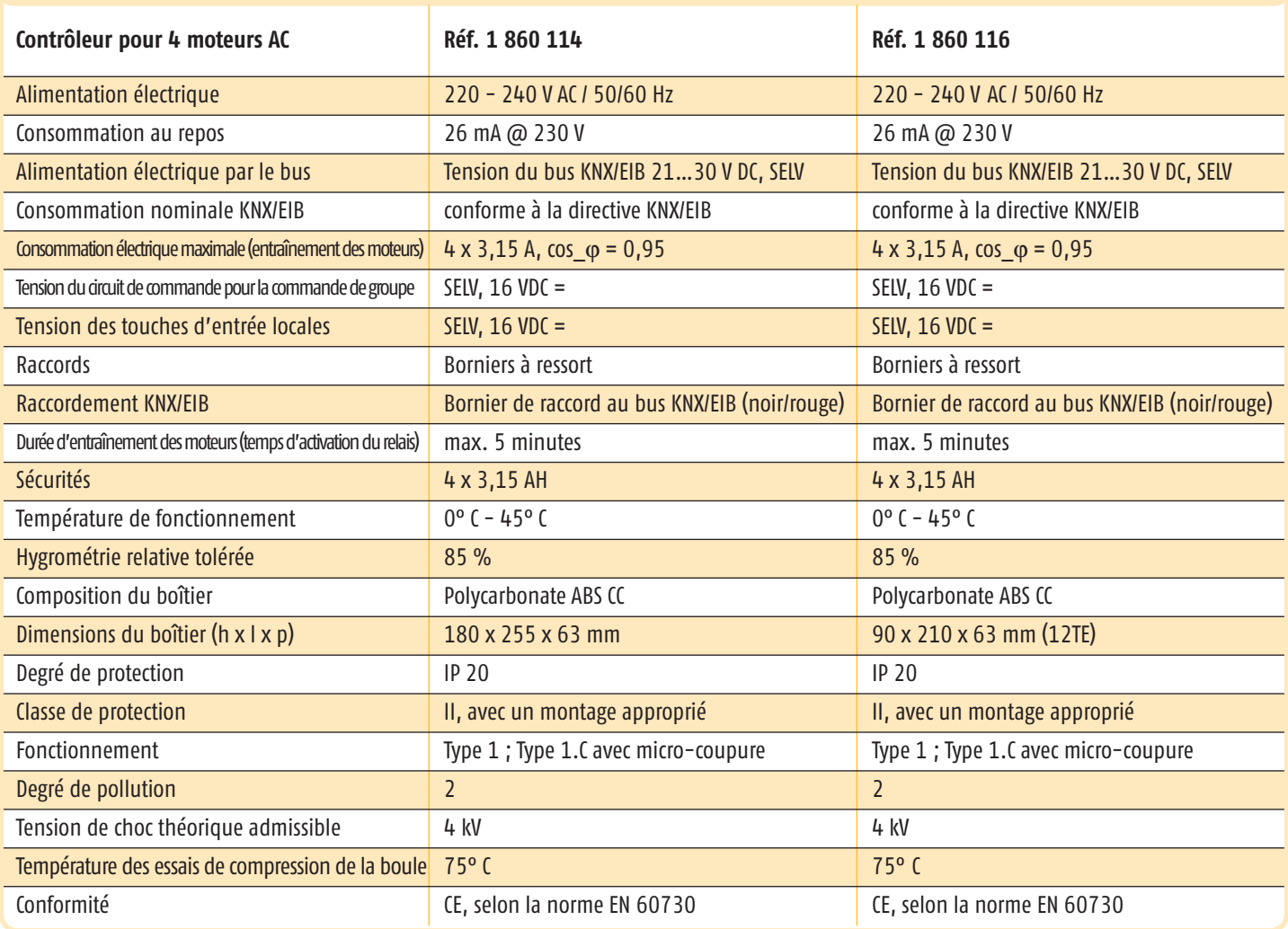

**i www.somfy.com/DFS/manuals/**

AUSTRALIE **SOMFY Pty Limited**

BELGIQUE **SOMFY NV SA** Tel.: (32) 2 712 07 70

BRÉSIL **SOMFY BRASIL Ltda**

**SOMFY China Co Ltd.** Tel.: (86-21) 6280 9660

**SOMFY Shanghai** Tel.: (86) 21 6280 9660

**DANEMARK SOMFY Nordic AB Denmark**

ALLEMAGNE **SOMFY GmbH** Tel.: (49) 74 72 93 00

FINLANDE **SOMFY Finland AB**

**FRANCE SOMFY France** Tel.: (33) 4 50 96 70 96 GRÈCE **SOMFY Hellas SA**

GRANDE-BRETAGNE **SOMFY Ltd.** Tel.: (44) 113 391 3030

HONG KONG **SOMFY Co. Ltd.** Tel.: (852) 2523 63 39

**SOMFY India Private Limited**

ISRAËL **SISA HOME AUTOMATION LTD**

**ITALIF SOMFY Italia S.R.L**

JAPON **SOMFY K.K** Tel.: (81) 45 475 07 32

CANADA **SOMFY ULC**

CORÉE **SOMFY JOO** KOWEÏT **SOMFY Kuwait**

LIBAN **SOMFY Lebanon**

MEXIQUE **SOMFY MEXICO SA de CD**

PAYS-BAS **SOMFY Nederland B.V**

**SOMFY Nordic AB** 

AUTRICHE **SOMFY GesmbH**

POLOGNE **SOMFY SP Z.O.O** (48) 22 618 80 56

PORTUGAL **SOMFY Portugal**

RUSSIE **SOMFY LLC**

SUÈDE **SOMFY Nordic AB**

SUISSE **SOMFY AG**

SINGAPOUR **SOMFY PTE LTD**

ESPAGNE **SOMFY Espana SA** Tel.: (34) 93 480 09 00

TAÏWAN **SOMFY Developement Taiwan Branch**

**SOMFY Spol s.r.o**

**SOMFY Kft**

USA **SOMFY Systems Inc.**

CHYPRE **SOMFY Middle East Co. Ltd.** 

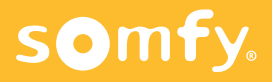